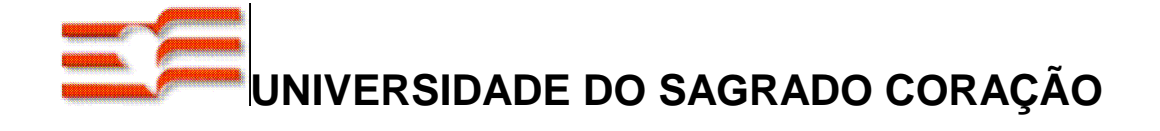

## **RAFAEL GOMES DE SOUZA**

# **"DESENVOLVIMENTO DE UMA METODOLOGIA DE AVALIAÇÃO DA QUALIDADE DE IMAGENS RADIOGRÁFICAS ODONTOLÓGICAS"**

**BAURU 2007** 

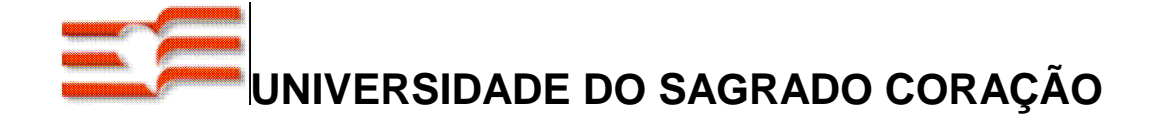

## **RAFAEL GOMES DE SOUZA**

# **"DESENVOLVIMENTO DE UMA METODOLOGIA DE AVALIAÇÃO DA QUALIDADE DE IMAGENS RADIOGRÁFICAS ODONTOLÓGICAS"**

 Trabalho de Conclusão de Curso apresentado ao Centro de Ciências Exatas e Sociais Aplicadas como parte dos requisitos para obtenção do título de bacharel em Ciência da Computação, sob orientação do Prof. Ms. Ronaldo Martins da Costa.

**BAURU 2007** 

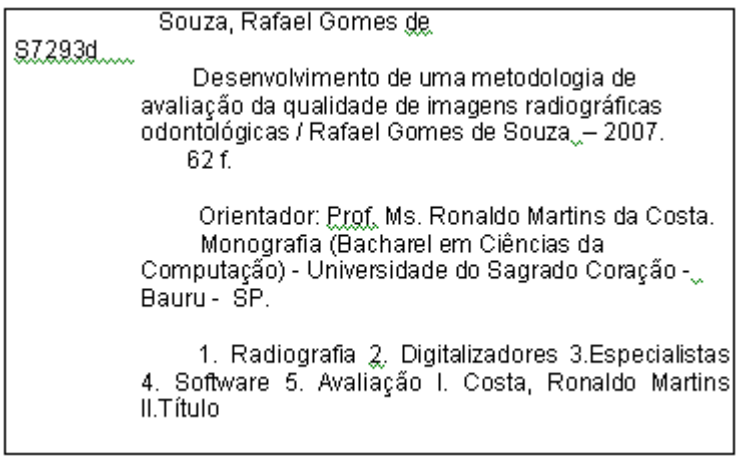

## **RAFAEL GOMES DE SOUZA**

## **"DESENVOLVIMENTO DE UMA METODOLOGIA DE AVALIAÇÃO DA QUALIDADE DE IMAGENS RADIOGRÁFICAS ODONTOLÓGICAS"**

Trabalho de Conclusão de Curso apresentado ao Centro de Ciências Exatas e Sociais Aplicadas como parte dos requisitos para obtenção do título de bacharel em Ciência da Computação, sob orientação do Prof. Ms. Ronaldo Martins da Costa.

Banca examinadora:

Dr. Cláudio Eduardo Goes Ms. Kelton Augusto Pontara da Costa Ms. Ronaldo Martins da Costa

Bauru, 05 de dezembro de 2007

Dedico este trabalho em primeiro lugar a Deus e a todos que me apoiaram.

Agradeço.

A Deus, por todo o seu amor.

A minha Mãe e ao meu Pai, por todos os sacrifícios feitos para eu conseguir cursar a faculdade.

A vida, que sempre me ensina lições valiosas.

A minha irmã, pela sua sinceridade.

A minha namorada, pela compreensão e carinho.

Ao meu orientador, por todos os conselhos.

 A Prof(a). Dr.(a) Márcia da Clinica de Odontologia da USC pela grande ajuda. Ao meus colegas de trabalho que sempre me apoiaram.

Aos professores da USC, por sempre expressarem suas opiniões.

"Uma noite eu tive um sonho...

Sonhei que estava andando na praia com o Senhor e através do céu, passavam cenas da minha vida.

Para cada cena que passava, percebi que eram deixados dois pares de pegadas na areia: um era meu e o outro era do Senhor.

Quando a última cena passou diante de nós, olhei para trás, para as pegadas na areia e notei que muitas vezes, no caminho da minha vida, havia apenas um par de pegadas na areia.

Notei também que isso aconteceu nos momentos mais difíceis e angustiosos do meu viver. Isso me aborreceu deveras e perguntei então ao Senhor:

- Senhor, Tu me disseste que, uma vez que resolvi te seguir, Tu andarias sempre comigo, em todo o caminho. Contudo, notei que durante as maiores atribulações do meu viver, havia apenas um par de pegadas na areia. Não compreendo porque nas horas em que eu mais necessitava de Ti, Tu me deixaste sozinho.

O Senhor me respondeu:

- Meu querido filho. Jamais eu te deixaria nas horas de provas e de sofrimento. Quando viste, na areia, apenas um par de pegadas, eram as minhas. Foi exatamente aí que eu te carreguei nos braços."

 Do livro "Pegadas na areia" - Margareth Fishback Powers - Ed.Fundamento

#### **Resumo**

Este trabalho possui como objetivo transformar o conhecimento do especialista em radiologia em uma metodologia capaz de quantificar e qualificar uma radiografia digitalizada para se fazer uma avaliação da mesma, as imagens foram digitalizadas através de cinco scanners de mesa comerciais, todas as quinze radiografias e mais o phantom foram adquiridos em resolução de 150 dpi, totalizando 80 imagens, foram analisadas pelos especialistas através de mídia de CD juntamente com um questionário, para avaliação da radiografia de forma simples, rápida e fácil. Após a avaliação do especialista as imagens foram submetidas ao software desenvolvido, o qual avalia a imagem extraindo medidas como: o desvio padrão, média, coeficiente de variação, segundo momento angular, contraste, momento da diferença inverso, correlação e entropia. A avaliação dos especialistas foi confrontada com os resultados para a criação do método. Para futuros entusiastas está a missão de avaliar as radiografias com melhores equipamentos de aquisição de imagens como o scanner laser ou aprimoramento da técnica de avaliação ou ainda a programação podendo contribuir muito para o aperfeiçoamento do método.

Palavras Chaves: Radiografia, Digitalizadores, Especialista, Software, Avaliação.

#### **Abstract**

The goal of this research was to develop a methodology that can qualify and quantify a digitalized radiograph, based upon the knowledge radiology expert. Some images were digitalized using five usual table scanners. There were fifteen radiograph and five phantons within 150 dpi resolutions. The experts analyzed eighty images using media CD equipment and an evaluation questionnaire. The images were submitted to a software providing data such as standar deviation, average, variation coefficient, angular second moment, nuance, inverse difference moment, correlation and entropy. The expert's evaluations were compared with the results of the softare to develop the method. For the next researches, the mission of evaluate radiographs using equipments such as scanner laser and others programming techniques can contribute to the improvement of the method.

Keywords: Radiograph, Scanner, Expert, Software, Evaluation.

## **Lista de Ilustrações**

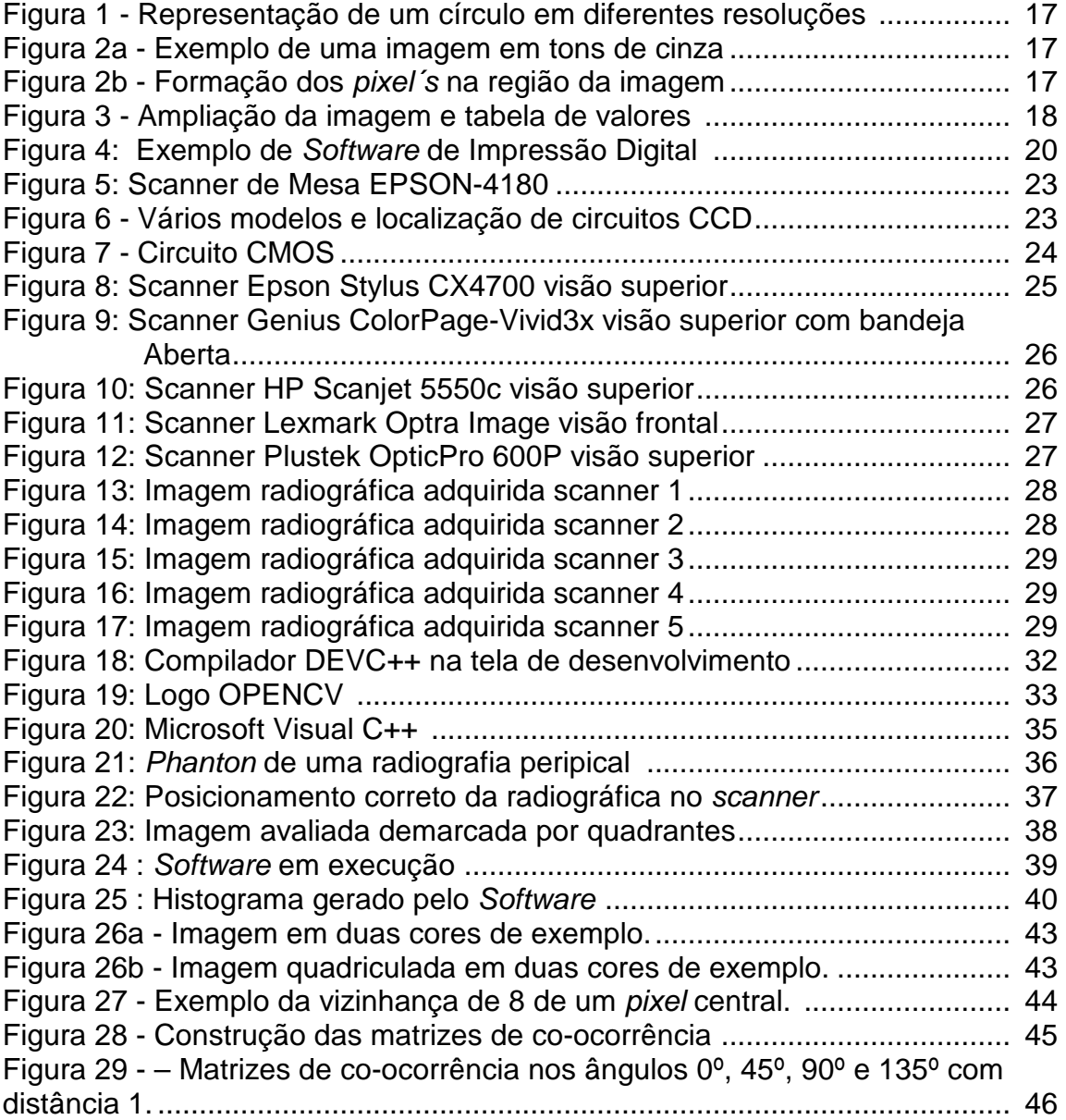

## **Lista de Gráficos**

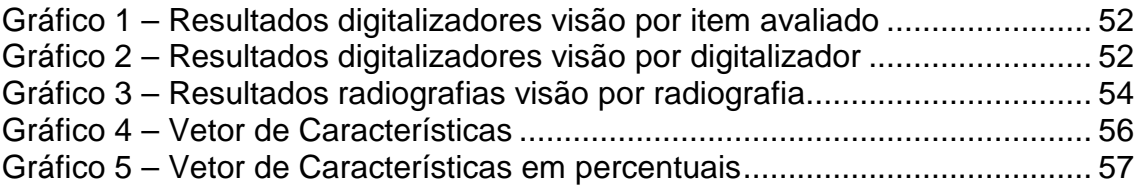

## Lista de Fórmulas

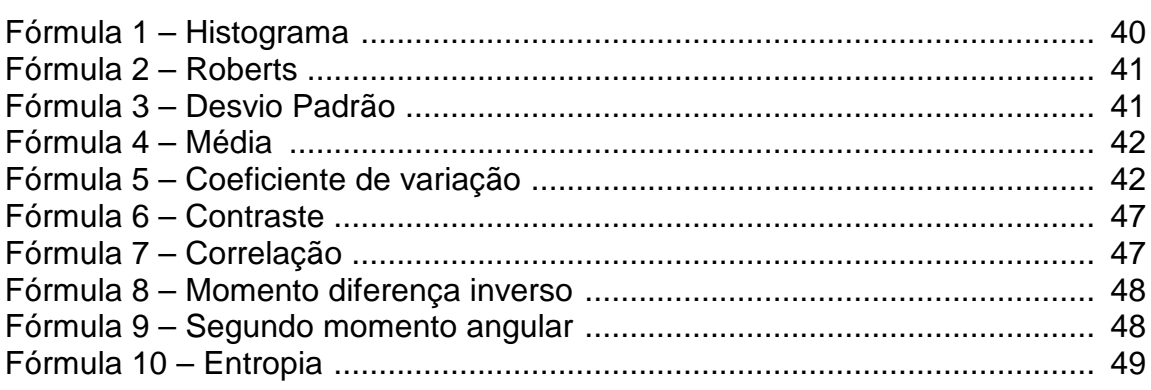

## **Lista de Tabelas**

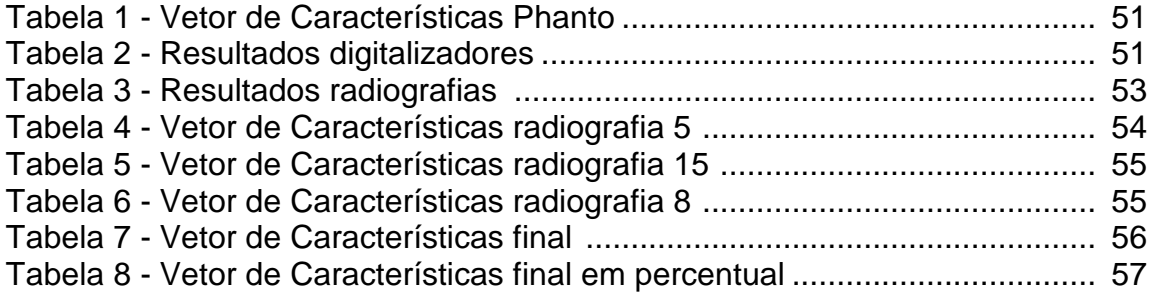

## **Sumário**

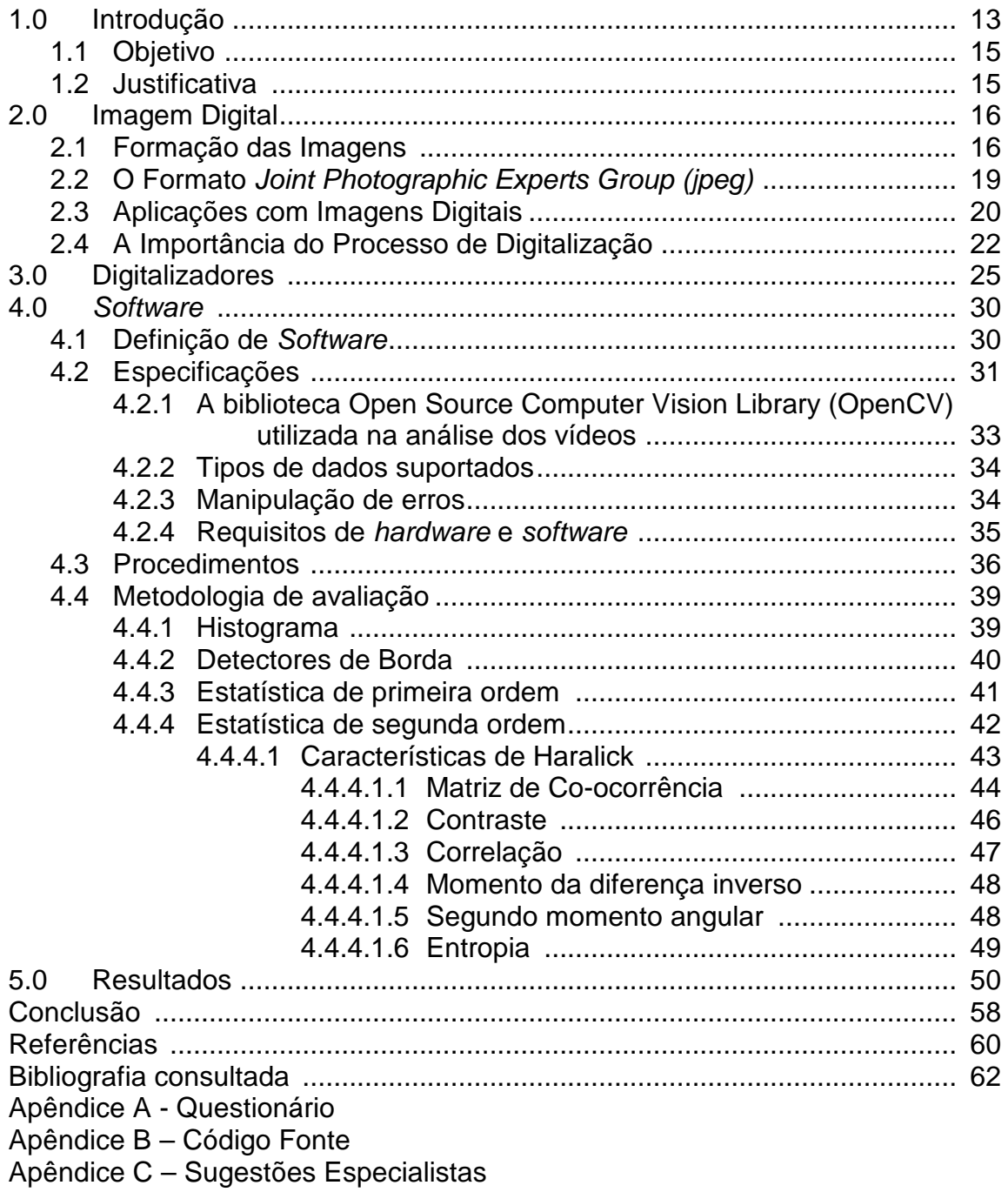

### **1. Introdução**

 "A primeira imagem digital surgiu em 1921 em transmissões entre jornais e revistas de Londres para Nova York através de cabos submarinos. Os primeiros algoritmos de processamento de imagens foram criados em 1964 e desde então têm evoluído muito."

A informatização está presente em todas as áreas do conhecimento. No campo da saúde, equipamentos são desenvolvidos para facilitar o diagnóstico e tratamento das doenças. Um dos principais objetivos é eliminar os erros associados à atividade humana e utilizar a precisão matemática dos computadores. Na radiologia, imagens podem ser captadas, inseridas em computadores no modo digital e visualizadas no vídeo (Abreu et al., 2003).

No campo da radiologia, a radiografia é um dos exames complementares mais utilizados, especialmente na odontologia. O filme radiográfico convencional tem sido utilizado por muito tempo com a finalidade de auxiliar nos diagnósticos e documentar casos clínicos com imagens intrabucais.

Cada vez mais a informática tem desenvolvido meios para transformar as imagens geradas nos filmes em imagens digitais que possam ser armazenadas, visualizadas e principalmente processadas pelos computadores.

A imagem digitalizada pode ser obtida através de sensores eletrônicos e óticos sensíveis à radiação ou através de radiografias convencionais que são convertidas para o formato digital através de câmeras de vídeos ou scanners, permitindo que a imagem seja trabalhada através da aplicação de softwares específicos (Abreu et al., 2003).

A imagem digital apresenta além das vantagens mencionadas outras como:

- Eliminam a necessidade de espaço físico para arquivos, armários, envelopes, fichas, cartões de montagem, negatoscópio;
- Otimizam o diagnóstico;
- Melhoram a comunicação entre profissionais e pacientes através da exibição da imagem na tela do computador;
- Agilizam a procura das imagens, visto que elas podem ser arquivadas em pastas de forma organizada e de fácil acesso;
- Melhoram as imagens através de retoques, alterando contraste e brilho, além de sua magnificação em locais específicos ou toda a imagem;
- É possível transportar as imagens para qualquer parte do mundo, através de correio eletrônico, melhorando e agilizando a comunicação entre profissionais.

Porém existem algumas desvantagens no emprego das imagens digitalizadas considerando vários aspectos:

- Os sistemas digitais não possuem qualidade de imagem totalmente satisfatória como algumas das radiografias convencionais.
- A qualidade da imagem digitalizada representa a metade da qualidade da imagem de alguns filmes radiográficos. (Abreu et al., 2003).

A imagem digital apresenta muitas vantagens se comparadas às imagens convencionais como exemplo, o espaço para armazenamento, a comunicação entre profissionais e pacientes através da exibição da imagem na tela do computador, agilidade na busca de imagens, melhora na visualização através de pequenas alterações de contraste e brilho, magnificação em locais específicos ou toda a imagem, etc.

Em virtude da grande disseminação da informática e do baixo custo de dispositivos como câmeras e scanners que digitalizam imagens, também se faz necessário um estudo comparativo entre os métodos de digitalização e os resultados apresentados por estes métodos.

Cada vez mais a informática tem desenvolvido meios para transformar imagens convencionais em imagens digitais que possam ser armazenadas, visualizadas e principalmente processadas pelos computadores e em virtude da divergência entre a avaliação da imagem original, observada nos filmes radiográficos e da imagem digital obtida pela aquisição de radiografias, faz-se necessário um estudo comparativo entre métodos de digitalização e os resultados apresentados por estes métodos.

#### **1.1 Objetivo**

O objetivo do trabalho consiste na criação de um método para avaliação qualitativa de radiografias odontológicas panorâmicas. Através de algoritmos de visão computacional, aplicação de cálculos estatísticos de primeira e segunda ordem procurar estabelecer uma correlação entre o conhecimento dos especialistas e as imagens digitalizadas.

#### **1.2 Justificativa**

Os custos de digitalizadores e microcomputadores estão a cada dias mais acessíveis, permitindo a aquisição e utilização pelas mais diversas áreas de conhecimento. Os digitalizadores estão progressivamente oferecendo melhor qualidade nas imagens adquiridas. Entretanto, não se tem conhecimento de uma metodologia computacional que avalie a qualidade das imagens adquiridas. Atualmente, todo conhecimento aplicado na avaliação de radiografias está restrito aos profissionais especialistas da área.

Desta forma, justifica-se um trabalho que busque a criação de tal método computacional.

### **2. Imagem Digital**

#### **2.1 Formação das Imagens**

Um dos grandes problemas existentes quando se trabalha com imagens digitais é a forma como ela é digitalizada. Como será visto a seguir existem diversos meios para se digitalizar (ou adquirir / capturar / armazenar) uma imagem. A forma como este processo é executado pode alterar completamente as características da imagem, comprometendo desta forma a sua utilização.

As imagens quando são digitalizadas (passam do mundo real para o computador) assumem um tamanho adimensional (sem grandeza física associada) se transformando em *pixel's (aglutinação de Picture e Element*, ou seja, elemento da imagem, sendo Pix a abreviação em inglês para Picture). Quanto maior o número de pixel's em relação ao tamanho da imagem, maior a resolução da mesma. Normalmente a resolução é medida em pontos por polegada dpi (dots per inch) podendo também ser medida em pontos por centímetro (dpc) ou ainda em qualquer outra unidade equivalente.

Quando se digitalizam duas imagens com tamanhos físicos iguais, entretanto com resoluções diferentes, o número de pixel's será diferente, alterando a qualidade e definição das imagens (Scuri, 2002).

Quando duas imagens com tamanhos reais iguais são capturadas com resoluções diferentes, naturalmente terão número de pixel's diferentes e aparecerão na tela com formatos diferentes. A Figura 1 mostra um círculo amostrado em duas resoluções diferentes, mas exibido no seu tamanho original.

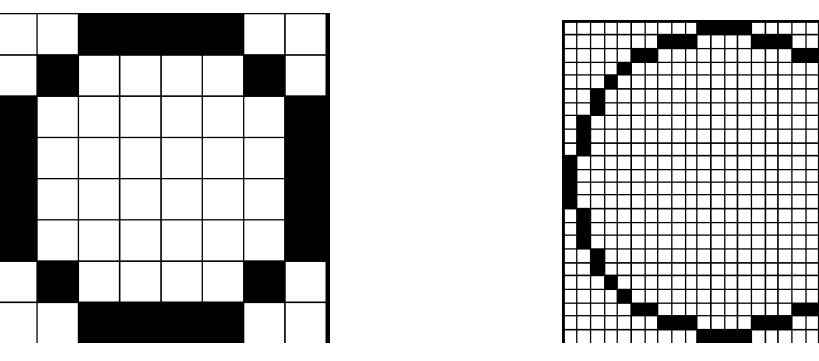

Figura 1: Representação de um círculo em diferentes resoluções Fonte: Scuri, 2002

Resolução espacial é a capacidade de se distinguir detalhes em uma imagem digital. Em sensoriamento remoto, por exemplo, é o tamanho que cada pixel assume no mundo real.

O pixel é a menor unidade de informação da imagem. Como visto na Figura 1, cada "quadrado" formado pela grade representa um pixel. A informação da imagem é decomposta em bits (binary digits). A Figura 2 demonstra o exemplo de uma imagem digital.

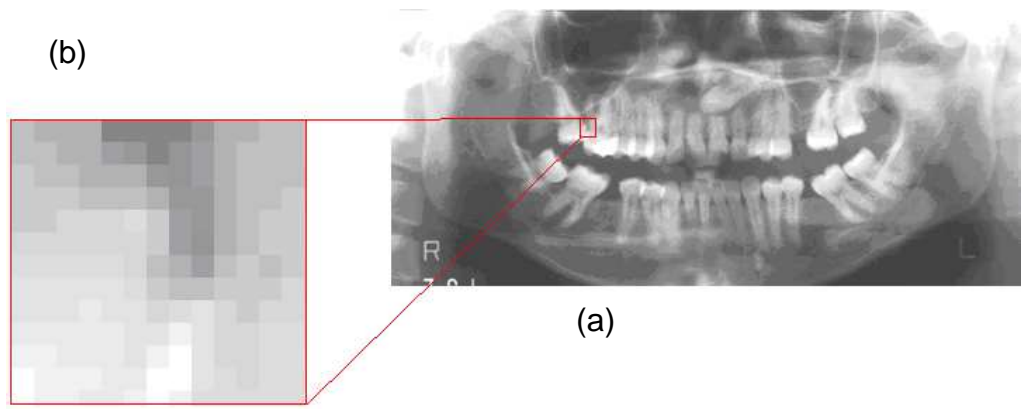

Figura 2: (a) Exemplo de uma imagem em tons de cinza (b) Exemplo da formação dos pixel´s na região da imagem Fonte: http://www.crom.odo.br/fotos/radiografia/panoram3.jpg

Cada *pixel* pode assumir um valor dentro de uma escala de cores dependendo do padrão de cores que está sendo utilizado. Quando a imagem é formada por tons de cinza, cada pixel assumirá valores entre 0 (preto) e 255 (branco) quanto se tratar em imagens de 8 bits. A Figura 3 apresenta um exemplo nos níveis de tons de cinza de uma região de uma imagem.

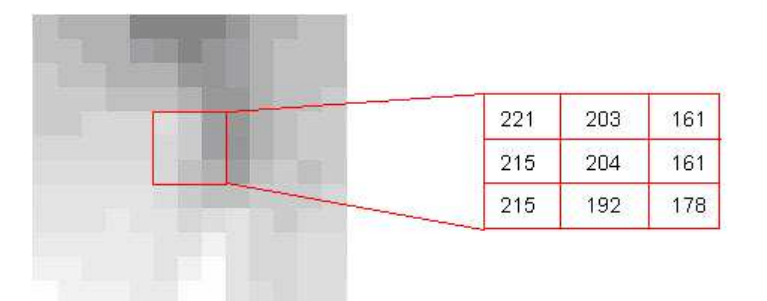

Figura 3: Ampliação da imagem e tabela de valores. Fonte: http://www.crom.odo.br/fotos/radiografia/zoompanoram.jpg

Ao analisar imagens digitalizadas, dentre as suas diversas características a cor pode ter significado especial em função da aplicação.

A cor é um fenômeno óptico provocado pela ação de um feixe de fótons (fótons é quando um atómo é elevado para um nivel de energia superior e quando retorna ao seu estado fundamental ele emite luz) sobre células especializadas da retina, que transmitem através de informação pré-processada no nervo óptico ao sistema nervoso. Na realidade nada mais é que a luz refletida em forma de ondas. (Scuri, 2002).

Quando se fala de cor, há que distinguir entre a cor obtida aditivamente (sistema mais utilizado em projeções) ou a cor obtida subtractivamente (sistema utilizado em impressões gráficas).

RGB é a abreviatura do sistema de cores aditivas formado por Vermelho (**R**ed), Verde (**G**reen) e Azul (**B**lue). É o sistema aditivo de cores, ou seja, de projeções de luz, como monitores e datashows, em contraposição ao sistema subtrativo, que é o das impressões. A escala de RGB varia de 0 (mais escuro) a 255 (mais claro), onde cada uma das cores ou canais (RGB) possui seu respectivo valor entre 0 e 255.

No segundo sistema (subtractivo) se pigmenta uma superfície sem pigmentação (branca) misturando-lhe cores secundárias (também chamadas de primárias em artes plásticas); Ciano + Magenta + Amarelo (CMY).

Este sistema corresponde ao CMY das impressoras e serve para obter cor com pigmentos (tintas e objetos não emissores de luz). Subtraindo os três pigmentos temos uma matriz de cor muito escura, muitas vezes confundido com o preto.

Nas imagens em tons de cinzas o ser humano só consegue perceber até 24 tons de cinzas diferentes. Em casos especiais alguns podem enxergar até 40 tons diferentes, entretanto em imagens digitais á quantidade de tons de cinzas podem variar de 128 a 262.144 tons diferentes (Abreu et al., 2003).

#### **2.2 O Formato Joint Photographic Experts Group (jpeg)**

As radiografias foram salvas no formato jpg e se faz necessário uma pequena explicação sobre o mesmo.

Jpeg é a sigla de Joint Photographic Experts Group, tratando-se de um formato de compressão, com perda de dados, aplicado em imagens fotográficas. A perda de dados é proporcional ao fator de compressão desejado. O arquivo (ou ficheiro) que usa este método de compressão é chamado normalmente por jpeg; as extensões de arquivos para este formato são jpeg , .jfif , .jpe e .jpg , este último, o mais comum.

Este formato de ficheiro foi desenvolvido inicialmente por Eric Hamilton da C-Cube Microsystems que decidiu disponibilizá-lo em domínio público sob o nome de jpeg file interchange format (JFIF). Mas por razões alheias ao autor, generalizou-se chamar a este formato JPEG. Os algoritmos de compressão utilizados por este formato, estão definidos na norma ISO/IEC 10981-1, que define esses e outros algoritmos (também utilizados pelo tiff, outro tipo de arquivo de imagem) e não o formato de ficheiro.

O processo de compactação jpeg é composto das seguintes fases:

A imagem é divida em blocos de 8x8 pixels e em cada um destes blocos é calculada a dct (discrete cossine transform).

Os coeficientes gerados pela dct são quantizados e alguns coeficientes até eliminados. O processo de quantização que ira definir o grau de compactação da imagem.

Na última etapa a codificação de Huffman é aplicada aos coeficientes quantizados.

#### **2.3 Aplicações com Imagens Digitais**

Existem várias aplicações que podem ser utilizadas em imagens digitais como, por exemplo, a Biometria.

Segundo o dicionário Aurélio, a palavra biometria, é a ciência que estuda a mensuração dos seres vivos. Em Tecnologia da Informação, biometria está ligada à verificação da identidade de uma pessoa por meio de uma característica física ou aspecto comportamental.

Uma aplicação de Biometria consiste no Reconhecimento de Impressões Digitais ("Finger Scan"), importante para identificação de Seres Humanos através das pontas dos dedos, pois nenhuma impressão digital é igual, mesmo entre gêmeos a impressão digital é diferente, a Figura 4 mostra um exemplo de aplicação de imagens em biometria através de impressões digitais.

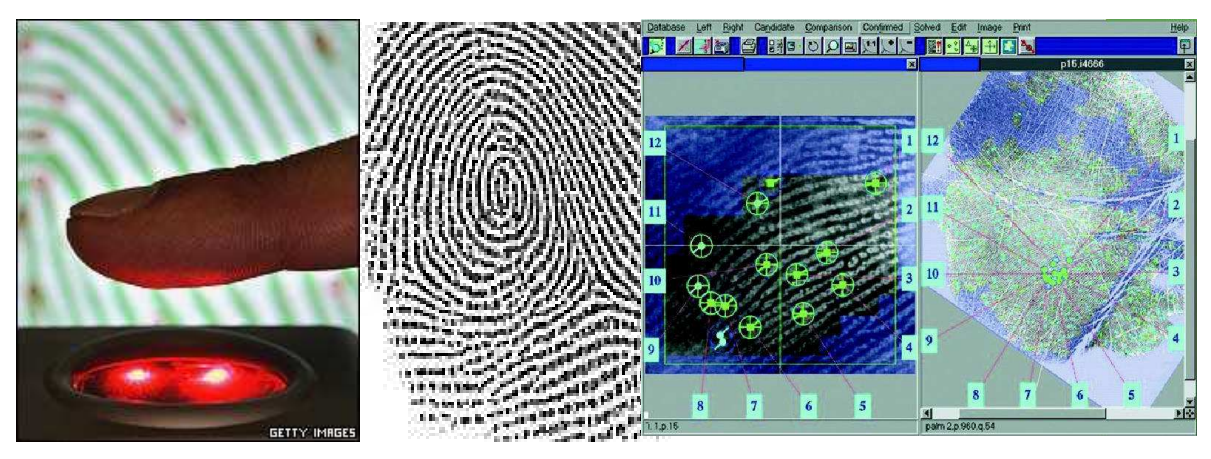

Figura 4: Exemplo de Software de Impressão Digital Fonte: Costa, 2007, Slide 1, p. 13

O processo de digitalização é muito importante, seja para o processamento da imagem por algoritmos computacionais, seja pela necessidade de armazenamento de informações.

Kenny et al. (2001) em seu trabalho estuda questões como:

- Qual a melhor resolução para armazenar documentos originais em deterioração?
- Qual a melhor tecnologia de digitalização disponível no mercado para ser utilizada?

• Como é possível saber se a qualidade da imagem digital é suficiente para substituir a original?

Estas e outras questões são levantadas por diversas áreas de conhecimento que utilizam imagens digitais, que podem variar de armazenamento de documentos em bibliotecas até o armazenamento de aplicações médicas e odontológicas baseadas em exames por imagem (Kenny et al., 2001).

A digitalização é importante para todo documento ou imagem que não pode se perder com o tempo seja pelo motivo de deterioração ou por outro motivo físico, químico, acidental, etc. que possa comprometer a qualidade do mesmo. Com a evolução da tecnologia outro motivo que justifica a digitalização de imagens é o tempo para recuperação ou acesso ao mesmo (Kenny et al., 2001).

Em seu trabalho, Kenny et al. (2001) afirma: "Embora os níveis de resolução possam ser estimados com bastante facilidade, os requisitos de qualidade da imagem devem ser confirmados através de testes em um grupo de documentos que represente o material a ser digitalizado".

Pires et al. (2004) em seu trabalho construiu um software para armazenar um banco de imagens mamográficas. Este software foi desenvolvido como parte integrante do programa de treinamento do Departamento de Diagnóstico por Imagem da Unifesp. Pires apresenta como vantagem o baixo custo e a facilidade de acesso aos exames. Devido à construção de uma interface amigável com o usuário o software é uma ferramenta de treinamento muito útil para os profissionais médicos interessados na interpretação de imagens radiológicas digitais.

O trabalho proporcionou uma familiaridade com os laudos em sistema de categorias BI-RADS® (Breast Imaging Reporting and Data System) que serve para enquadrar (classificar) o tipo de lesão encontrada na mama. Com categorias que vão do nível 1 (mamografia normal) ao nível 5 (achados mamográficos altamente suspeitos) e aspectos de qualidade das imagens relativos à detecção de pequenas estruturas, como fibras e microcalcificações.

Já Geraldeli et al. (2002) em seu trabalho construiu um software utilizando um banco de dados no qual armazenava imagens radiográficas. O objetivo desta digitalização era preservar as imagens da deterioração em função do tempo. Os resultados demonstraram uma agilidade maior para a manipulação das radiografias pelos profissionais da área.

O banco de dados armazenava além das imagens outros dados clínicos dos pacientes e dados dos atendimentos, com o propósito de ensino e pesquisa. Os elementos que formaram o banco de dados foram determinados por meio de pesquisa feita com os professores do Departamento de Radiologia da Universidade Federal do Rio de Janeiro. Ele conseguiu elaborar um sistema com dados e imagens a baixo custo e de fácil manipulação.

Santos (2002) desenvolveu um esquema de processamento para detectar nódulos em mamas densas em imagens mamográficas digitalizadas. Este trabalho fez parte de um esquema computadorizado para auxilio ao diagnóstico em mamografia, que utiliza técnicas de processamento de imagens digitais para identificar, realçar e classificar estruturas de interesse clínico. Eles concluíram que se as técnicas forem bem aplicadas, o sistema é capaz de identificar aproximadamente 93% dos nódulos existentes no grupo das imagens analisadas.

#### **2.4 A Importância do Processo de Digitalização**

Existem vários métodos de digitalizar imagens, este processo pode ser realizado utilizando scanners por reflexão ou scanners por transferência, câmeras digitais com uma combinação diferente de sensores, etc.

Seja qual for a aplicação o processo de digitalizar a imagem é fator determinante na qualidade da imagem gerada, seja no quesito resolução ou nas cores geradas este processo pode comprometer completamente a imagem.

Geraldeli et al. (2002) utilizou em seu trabalho uma câmera digital Sony Mavica modelo MVC-FD73, para adquirir imagens e com isso criar um banco de dados. Já Tommaselli et al. (2000) mostra modernas tecnologias de aquisição de imagens em fotogrametria na qual utiliza câmeras de vídeo, sensores de frame, e sensores tri-lineares digitais aero transportados.

O scanner é um dispositivo óptico-mecânico-eletrônico que dependendo do modelo do scanner os processos de digitalização podem variar para capturar a imagem. Antes de realizar o processo pode-se definir a resolução, a ampliação ou até mesmo a redução. O Scanner utiliza três linhas de sensores CCD utilizando as cores RGB (cores primárias) Tommaselli et al. (2000). A Figura 5 mostra um típico scanner de mesa.

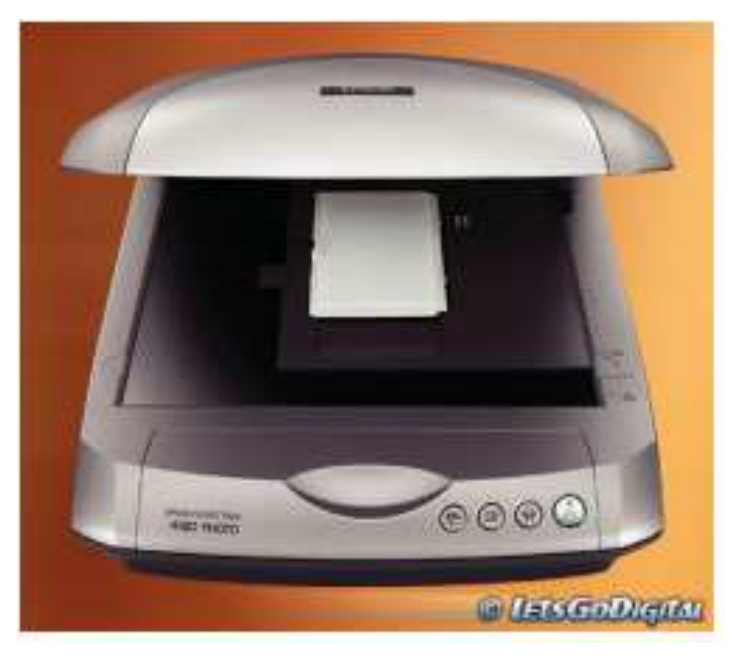

Figura 5: Scanner de Mesa EPSON-4180 Fonte: www.epson.com.br

Em se tratando de câmeras digitais, existem basicamente dois tipos de sensores utilizados para capturar imagens, o sensor do tipo CCD e do tipo CMOS.

• A tecnologia CCD (charge-coupled device) ou Dispositivo de Carga Acoplado se baseia na varredura da matriz captada pelo sensor, as linhas da matriz são movidas uma a uma para um registrador serial. As vantagens do CCD são que eles possuem pouca geração de ruído, tem boa sensibilidade, captura de alta qualidade com rapidez. A desvantagem é que consomem muita energia e tem custo elevado. A Figura 6 apresenta vários modelos existentes de circuitos CCD e sua localização nas câmeras digitais.

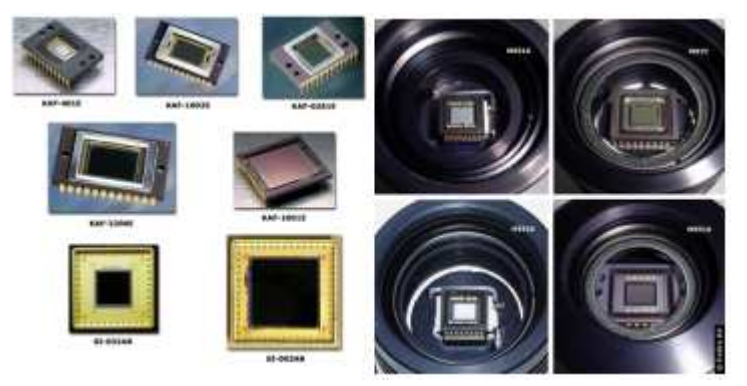

Figura 6: Vários modelos e localização de circuitos CCD Fonte: http://www.astrosurf.com/re/chip\_size.jpg

• A tecnologia CMOS é um tipo de circuito integrado, onde se incluem os elementos de lógica digital. Na tecnologia CMOS o circuito é composto de um transistor MOSFET canal N e um transistor MOSFET canal P, tal como um inversor lógico CMOS, este tipo de sensor consome pouca energia, são mais baratos que o CCD. O pixel é lido de forma independente usando coordenadas x,y, ele permite a integração com outros dispositivos de hardware digital. A desvantagem desta tecnologia é que os *pixel's* podem não ser uniformes, apresentam mais ruídos e são menos sensíveis que o CCD (Rudek M, 2006). A Figura 7 apresenta um circuito CMOS.

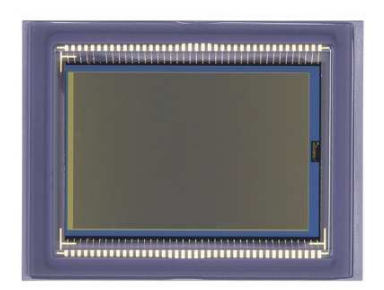

Figura 7: Circuito CMOS. Fonte: http://www.canon.com.au/ftp/eos-1d%20cmos.jpg

 Almeida et al. (2000) que trata da avaliação da qualidade de imagens em um sistema de fósforo através do sistema DenOptix (Dentsply International/Gendex Dental X-Ray Division, Desplaines IL) que conta com um scanner a laser com o qual se adquiriu imagens. Concluiu que as imagens adquiridas a 150 dpi apresentam uma qualidade inferior as adquiridas em 300 e 600 dpi, ambas apresentando um nível similar de eficiência para analise radiográfica.

### **3. Digitalizadores**

Para desenvolvimento do método foram utilizados 5 (cinco) equipamentos. Inicialmente foram utilizados 2 (dois) scanner´s de mesa e 3 (três) câmeras fotográficas digitais. Devido a um conjunto de fatores como: angulação (as imagens digitalizadas apresentavam ângulos diferentes), enquadramento (sobra de margens muitas margens) e iluminação (o flash causava alterações nos resultados), decidiuse não utilizar as câmeras e apenas scanner's de mesa.

Todas as aquisições das imagens foram realizadas utilizando uma metodologia padronizada a fim de obter uma avaliação correta das imagens.

Foram utilizados Scanners da marca e modelo a seguir:

- Epson Stylus CX4700
- Genius ColorPage-Vivid3x
- HP Scanjet 5550c
- Lexmark Optra Image
- Plustek OpticPro 600P

As Figuras 8 a 12 apresentam imagens dos digitalizadores utilizados.

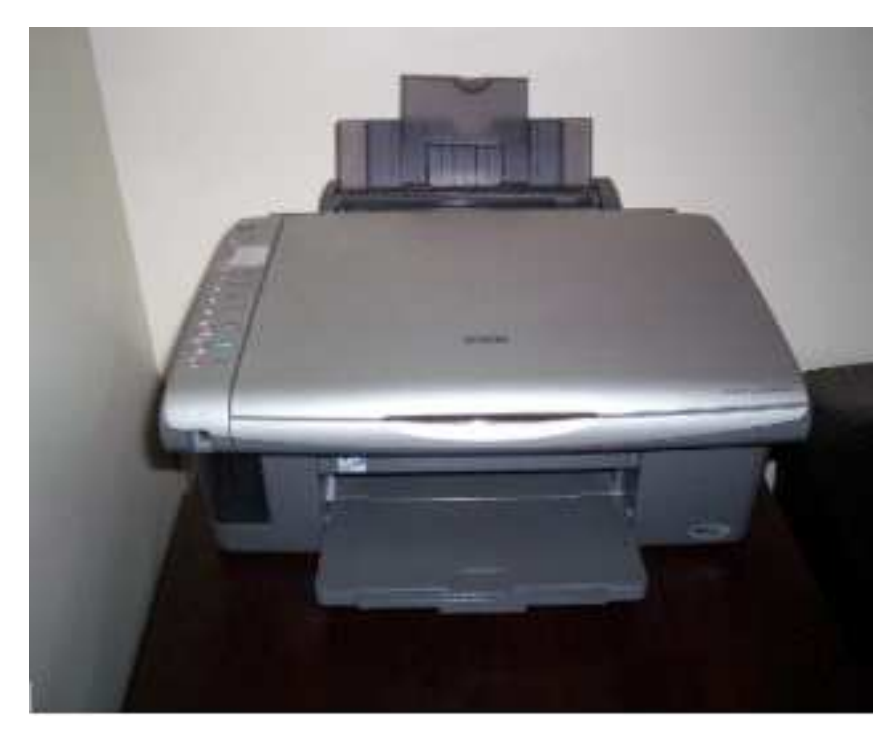

Figura 8: Scanner Epson Stylus CX4700 visão superior Fonte: Do autor

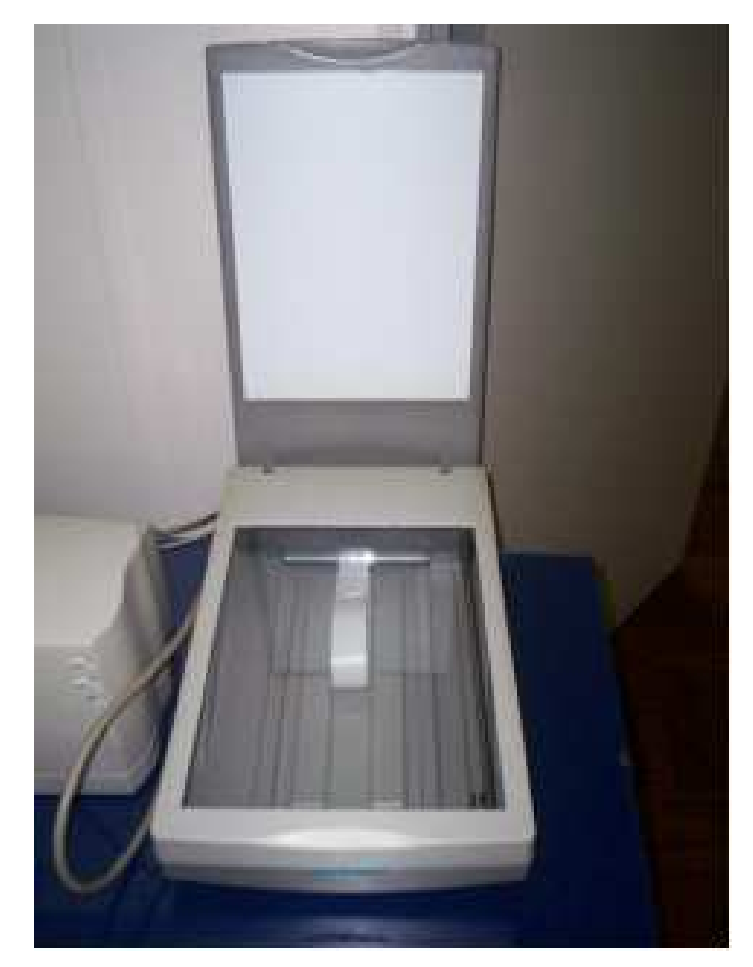

Figura 9: Scanner Genius ColorPage-Vivid3x visão superior com bandeja aberta Fonte: Do autor

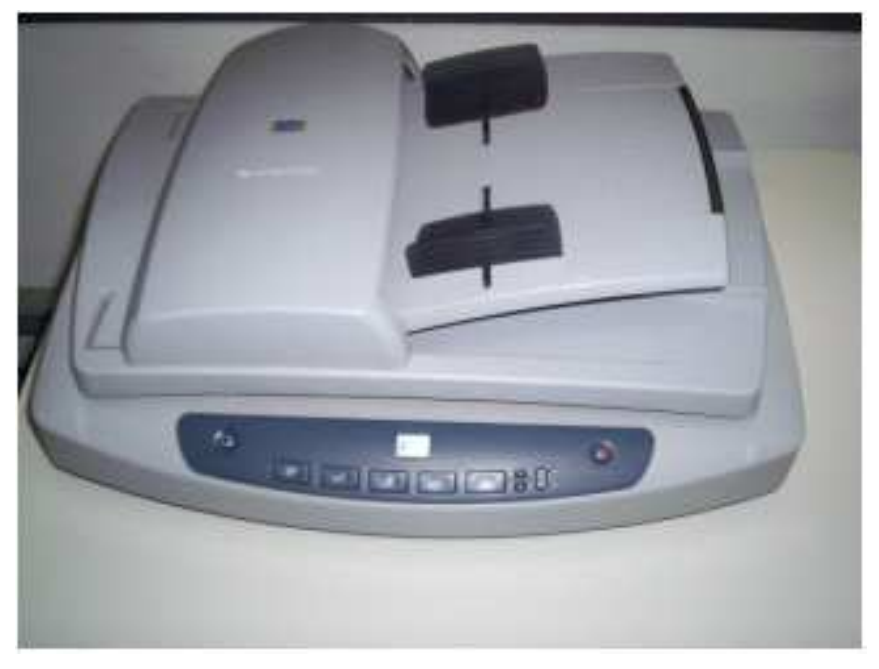

Figura 10: Scanner HP Scanjet 5550c visão superior Fonte: Do autor

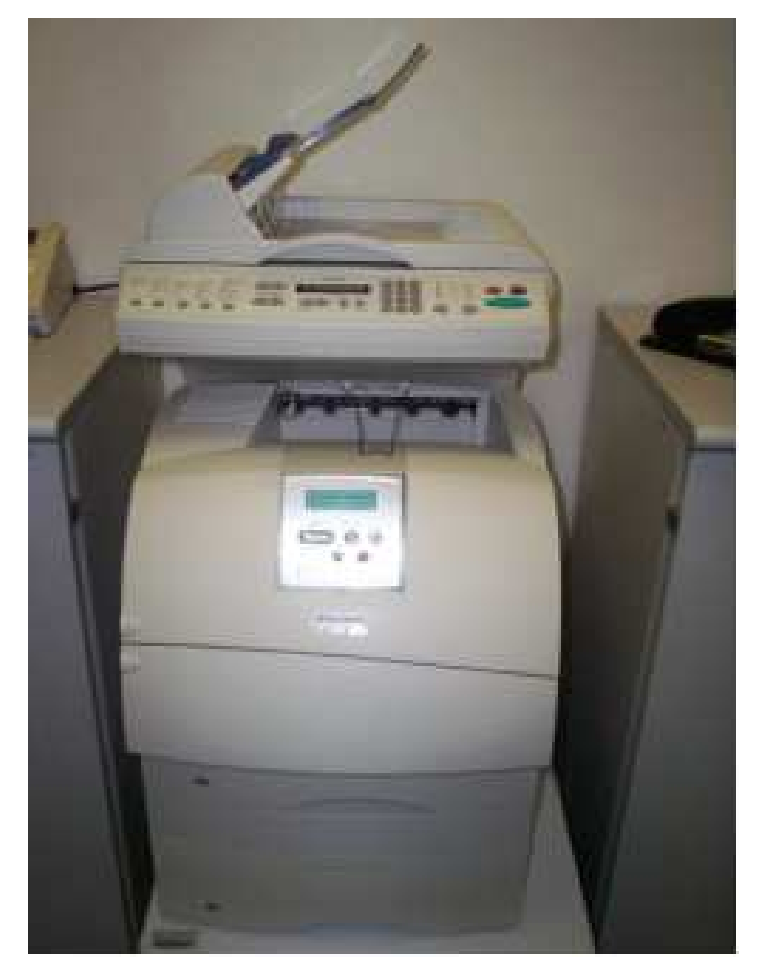

Figura 11: Scanner Lexmark Optra Image visão frontal Fonte: Do autor

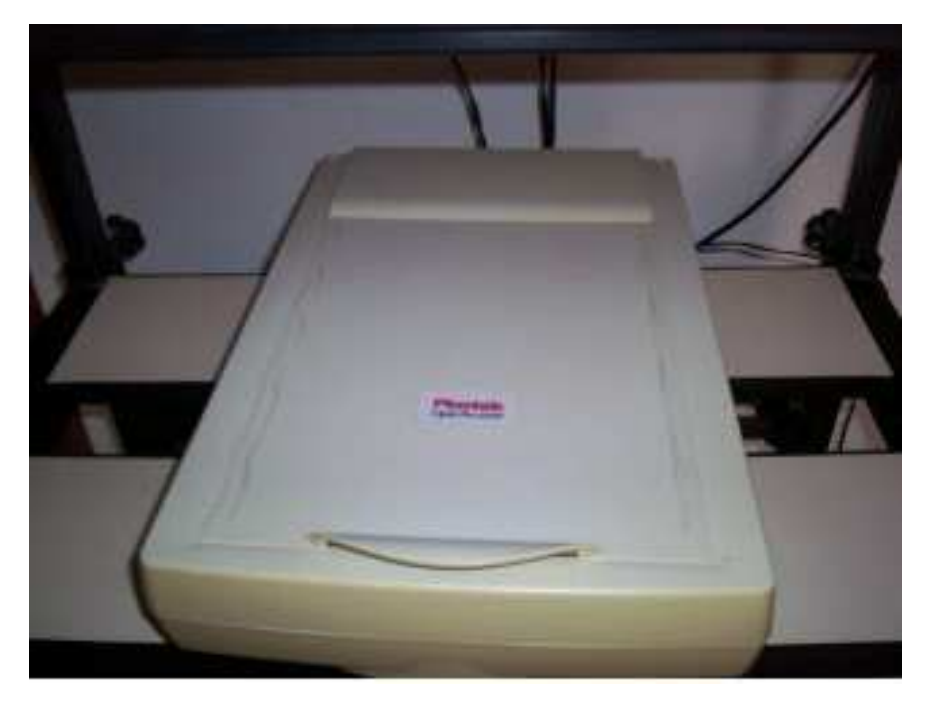

Figura 12: Scanner Plustek OpticPro 600P superior Fonte: Do autor

Todas as imagens foram adquiridas nos diferentes equipamentos em resoluções iguais (150 dpi), com a mesma resolução os especialistas observaram diferença entre as imagens geradas.

As Figuras 13 a 17 apresentam uma mesma radiografia com os diferentes digitalizadores.

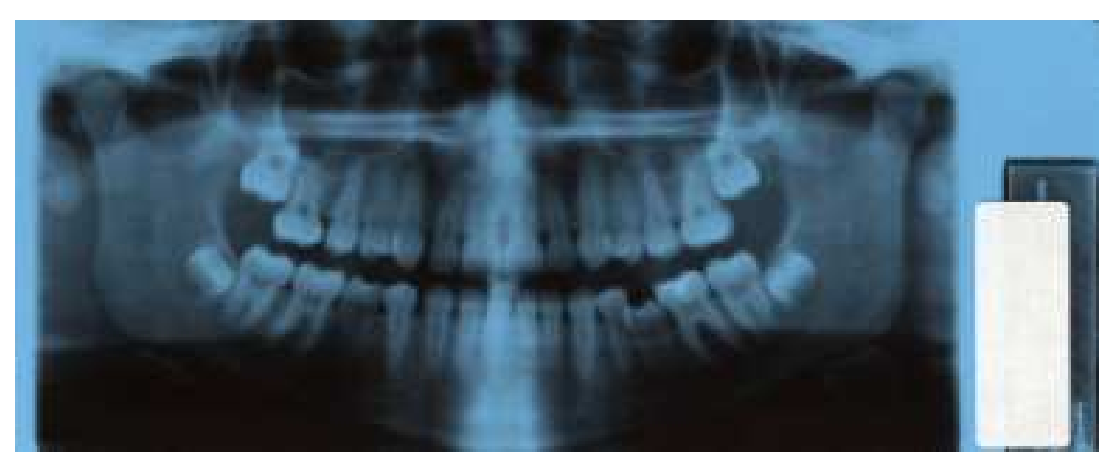

Figura 13: Imagem radiográfica adquirida scanner 1 Fonte: Scanner Epson Stylus CX4700

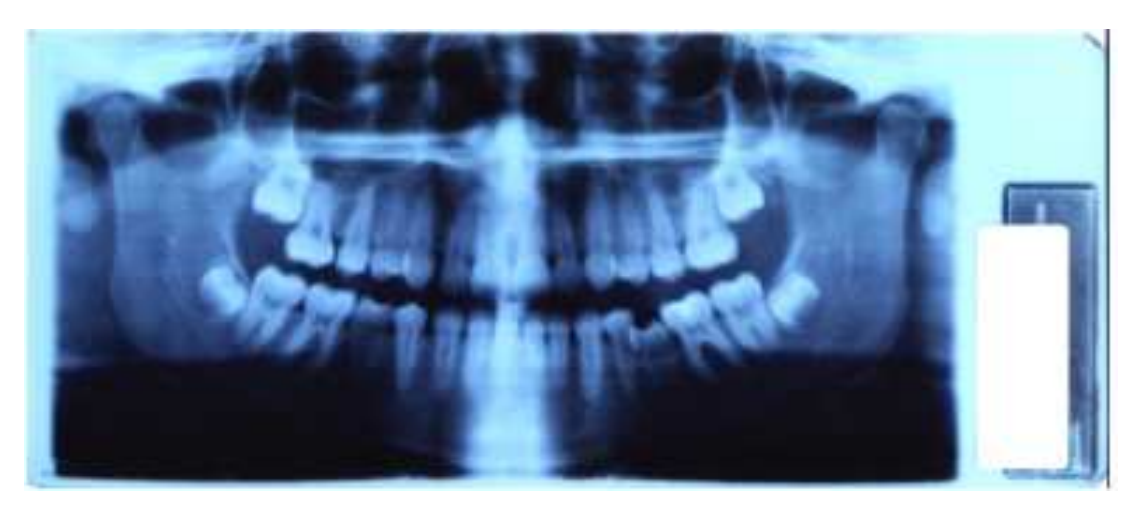

Figura 14: Imagem radiográfica adquirida scanner 2 Fonte: Scanner Genius ColorPage-Vivid3x

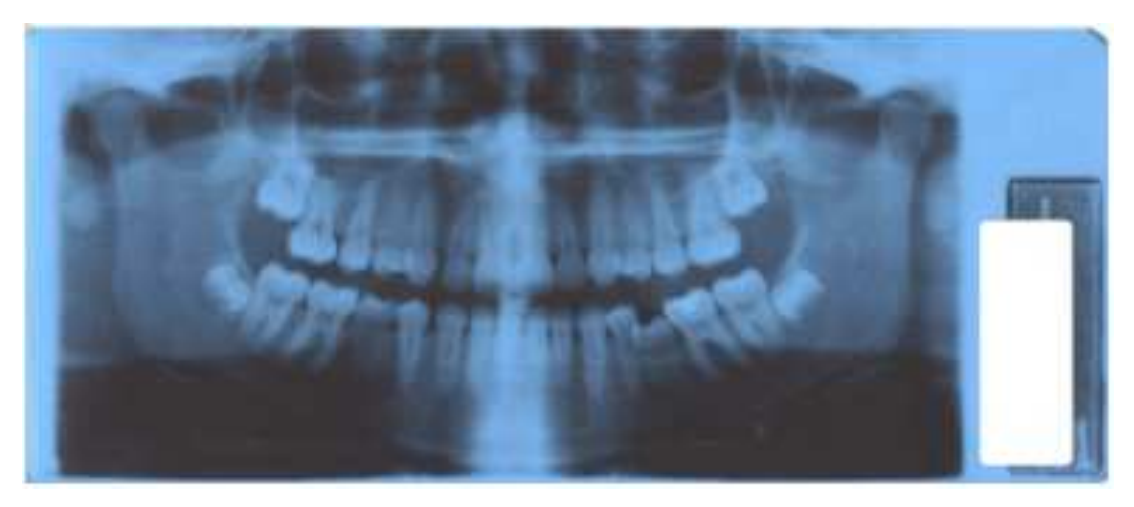

Figura 15: Imagem radiográfica adquirida scanner 3 Fonte: Scanner HP Scanjet 5550c

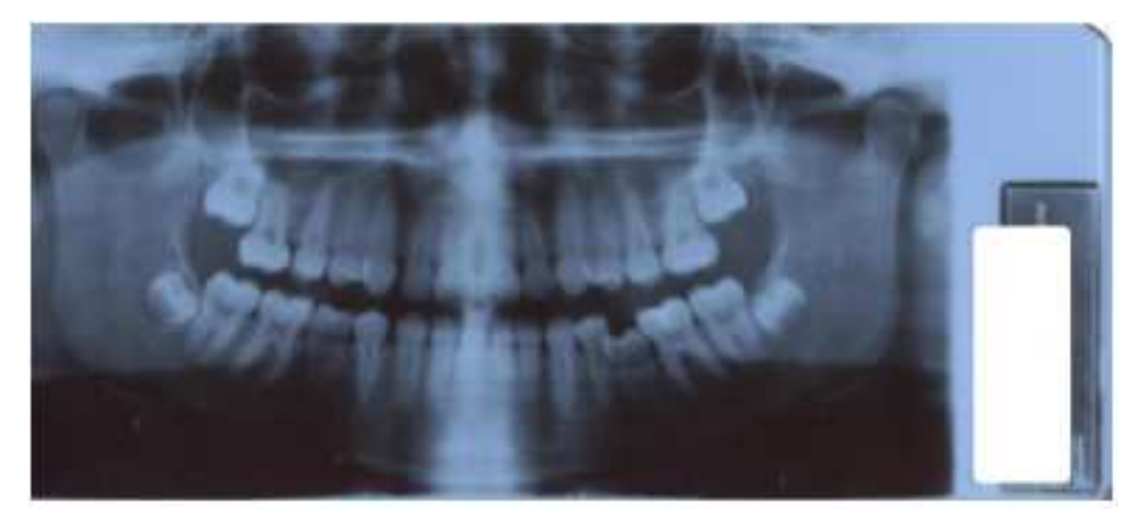

Figura 16: Imagem radiográfica adquirida scanner 4 Fonte: Scanner Lexmark Optra Image

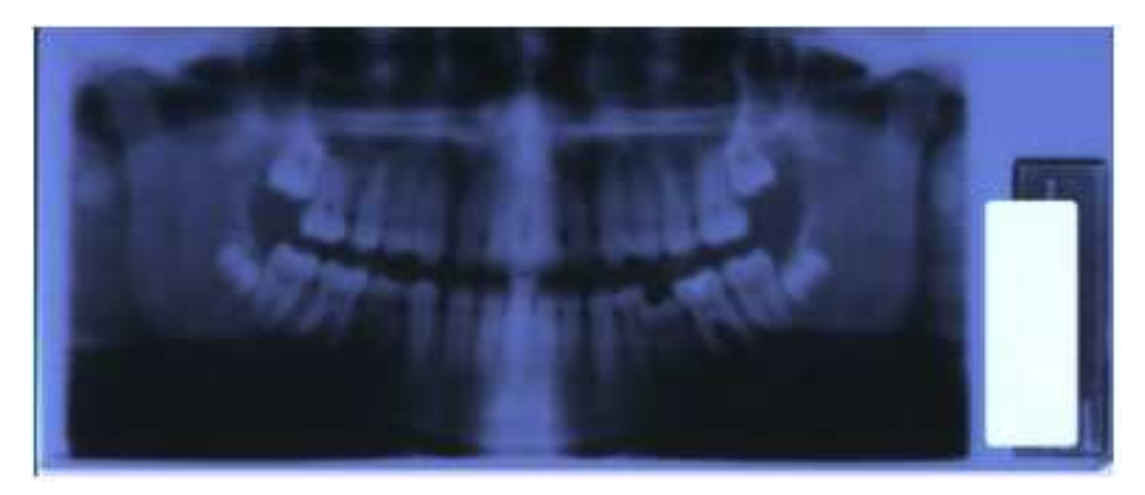

Figura 17: Imagem radiográfica adquirida scanner 5 Fonte: Scanner Plustek OpticPro 600P

#### **4. Software**

#### **4.1 Definição de software**

Por se tratar de um programa de avaliação de imagens radiográficas odontológicas se faz necessária essa pequena introdução sobre o software.

O Software é um programa de computador composto por uma seqüência de instruções, interpretada e executado por um processador ou por uma máquina virtual. Em um programa correto e funcional, essa seqüência segue padrões específicos que resultam em um comportamento desejado.

Um programa pode ser executado por qualquer dispositivo capaz de interpretar e executar as instruções de que é formado.

Quando um software está representado como instruções que podem ser executadas diretamente por um processador dizemos que está escrito em linguagem de máquina. A execução de um software também pode ser intermediada por um programa interpretador, responsável por interpretar e executar cada uma de suas instruções.

O dispositivo mais conhecido que dispõe de um processador é o computador. Mas, com o barateamento dos microprocessadores, existem outras máquinas programáveis, como telefone celular, máquinas de automação industrial, calculadora, etc

A construção de um programa, através do Software: Um programa é um conjunto de instruções para o processador (linguagem de máquina). Entretanto, pode-se utilizar linguagens de programação, que traduzam comandos em instruções para o processador.

Normalmente, programas de computador são escritos em linguagens de programação, pois estas foram projetadas para aproximar-se das linguagens usadas por seres humanos. Raramente a linguagem de máquina é usada para desenvolver um programa.

Alguns softwares feitos para usos específicos, como softwares embarcados, ainda são feitos em linguagem de máquina para aumentar a velocidade ou diminuir o

espaço consumido. Em todos os casos, a melhoria dos processadores dedicados também vem diminuindo essa prática, sendo a C uma linguagem típica para esse tipo de projeto.

O Programa tem que ser "carregado" na memória principal para ser executado. Após carregar o programa, o computador entra em funcionamento, executando outros programas. As instruções de um programa aplicativo podem ser passadas para o sistema ou diretamente para o hardware, que recebe as instruções na forma de linguagem de máquina.

Tipos de programas de computador: Qualquer computador moderno tem uma variedade de programas que fazem diversas tarefas. Eles podem ser classificados em duas grandes categorias:

Software de sistema que incluiu o firmware (A BIOS dos computadores pessoais, por exemplo), drivers de dispositivos, sistema operacional e tipicamente uma interface gráfica que, em conjunto, permitem ao usuário interagir com o computador e seus periféricos

Software aplicativo, que permite ao usuário fazer uma ou mais tarefas específicas. Os softwares aplicativos podem ter uma abrangência de uso de larga escala, muitas vezes em âmbito mundial; nestes casos, os programas tendem a ser mais robustos e mais padronizados. Programas escritos para um pequeno mercado têm um nível de padronização menor.

Agora que foi definido o que é software e suas aplicações possíveis, vale ressaltar que os dados matemáticos serão obtidos através de um software específico desenvolvido para este trabalho.

#### **4.2 Especificações**

Neste trabalho, como já dito, foi desenvolvido um software para avaliar as imagens radiográficas adquiridas, gerando valores numéricos e através desses resultados extraímos diversas medições das imagens digitais. Estas medições foram então comparadas com as avaliações dos especialistas.

Através da comparação destas informações torna-se possível então sugerir um modelo para qualificar os resultados transformando a avaliação visual das imagens para um modelo matemático que funcione como referência para futuras aquisições de imagens digitais.

Para o desenvolvimento do software foi utilizado a Linguagem C, e a biblioteca para aplicações em Visão Computacional da Intel (OpenCV).

A Figura 18 apresenta a tela de desenvolvimento da aplicação.

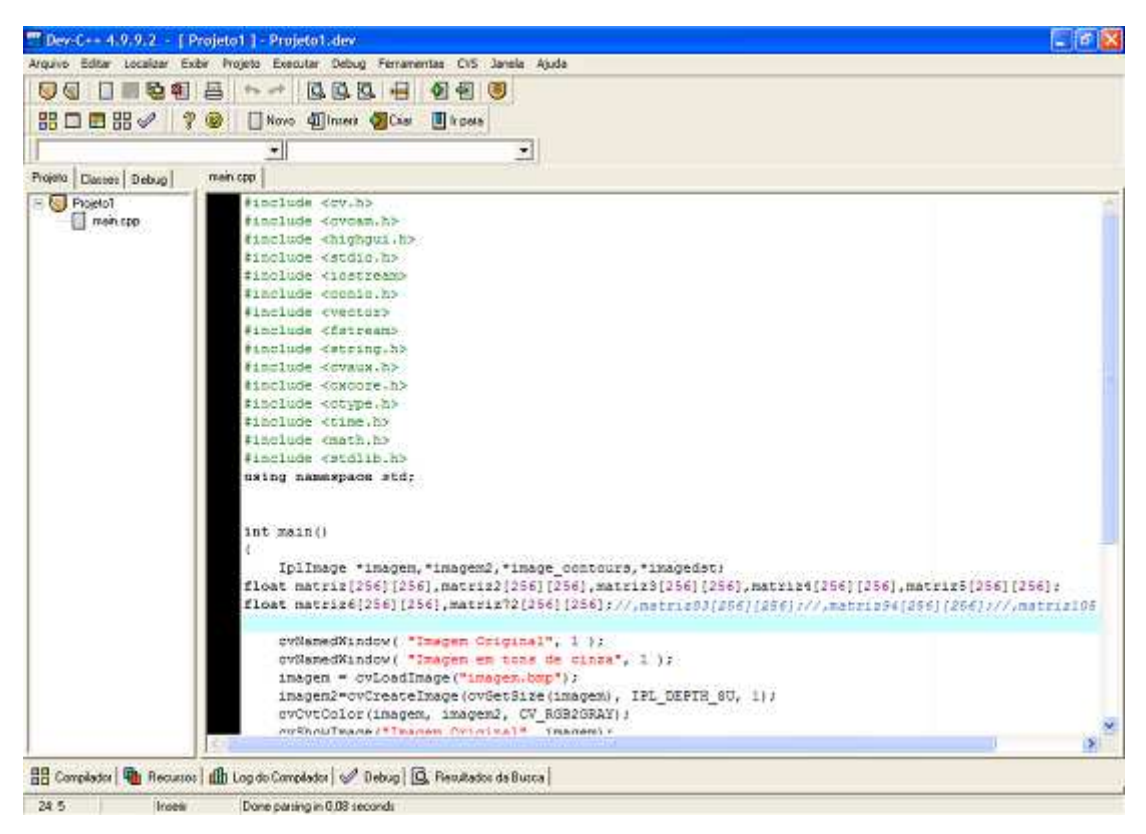

Figura 18: Compilador DEVC++ na tela de desenvolvimento Fonte: www.bloodshed.net

A Palavra Biblioteca em programação refere-se a um conjunto de comandos complexos e muito extensos que levariam vários dias para programar, o que tornam efetivos o compartilhamento e a reutilização de código através das bibliotecas, reduzindo o tempo de desenvolvimento e, principalmente, simplificando o processo de manutenção das aplicações, e com isso ganhando agilidade na programação foram inventadas as bibliotecas, a própria linguagem C vem com inúmeras bibliotecas que são usadas como "padrão" a qualquer programador, um simples comando de mostrar uma informação na tela seria muito complicado, pois teria que dividir a parte escrita e as variáveis ao qual a biblioteca reduz para uma linha de comando. Mais além das bibliotecas já existentes em C foi necessário buscar uma biblioteca para se processar as imagens, ao qual foi escolhida a OpenCV, Figura 19.

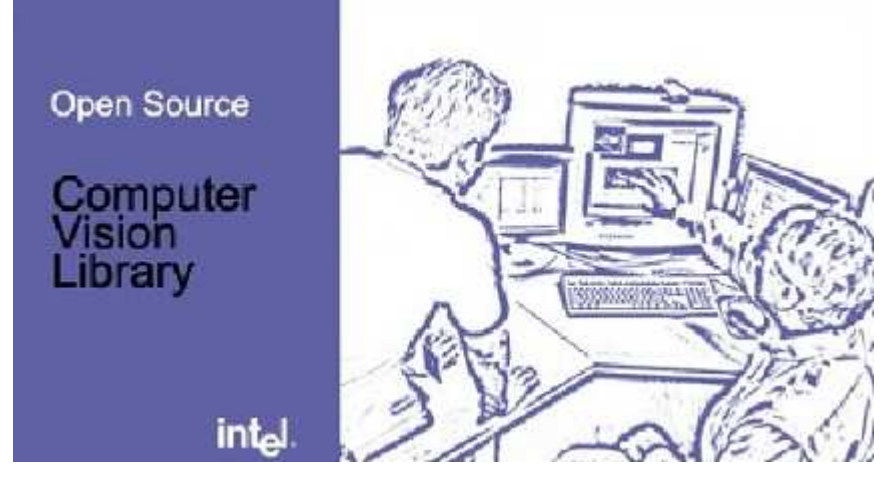

Figura 19: Logo OPENCV Fonte: http://www.sourceforge.net/projects/opencvlibrary

Com Biblioteca OPENCV pode-se fazer o processamento das imagens, bem como analisá-las, fazer operações com vetores e matrizes dentro de uma imagem, reconhecimento de objetos, *tracking* (análise de movimentos em vídeos) e muito mais, só depende da aplicação em imagem que se deseja realizar.

## **4.2.1 A biblioteca Open Source Computer Vision Library (OpenCV) utilizada na análise dos vídeos**

OpenCV é uma plataforma aberta desenvolvida pela Intel, que visa o desenvolvimento de aplicações na área de visão computacional. Compatível com Intel Image Processing Library(IPL – biblioteca de programação de alta performance desenvolvida pela Intel para processamento de imagens a biblioteca possui uma coleção de funções em linguagem C e classes em linguagem C++ que implementam vários algoritmos conhecidos de visão computacional e processamento de imagens. Sejam imagens estáticas ou em tempo real, a biblioteca oferece recursos para identificação de objetos, reconhecimento facial, reconhecimento de gestos, captura de movimentos, etc.

Uma das principais características da biblioteca é a utilização de estruturas de dados flexíveis (Dynamic Data Structures) e estruturas de dados IPL. Utiliza também

assembler para implementar algumas rotinas, oferecendo assim um bom desempenho em arquitetura Single Instruction Multiple Data(SIMD).

#### **4.2.2 Tipos de dados suportados**

A estrutura utilizada para representar imagens é a IPLImage, originalmente utilizada pela biblioteca Intel Image Processing Library. Esta estrutura é bastante detalhada possuindo campos como número de canais, largura, altura, tamanho, posição de origem, matriz de dados e outros mais específicos. Além desta estrutura, existem estruturas representativas de pontos, retângulos, matrizes de grafos, árvores e outras estruturas dinâmicas. Como alternativa para persistência de dados, pode-se salvar qualquer estrutura em um arquivo no formato XML e posteriormente recarregá-la. Estão disponíveis funções básicas para adição, subtração, multiplicação, divisão, encontrar valores máximos e mínimos, comparar e aplicar operações lógicas entre imagens e matrizes.

Há também funções específicas de vetores e matrizes como matriz transposta e inversa, produto escalar e vetorial, autovalores e autovetores de matrizes simétricas e resolver sistemas de equações lineares. As operações e estruturas básicas são bastante abrangentes e servem como base para diversas aplicações em diferentes etapas, desde operações com imagens até a construção de grafos complexos.

#### **4.2.3 Manipulação de erros**

O mecanismo de manipulação de erros no OpenCV é similar ao existente no IPL. Não existem retornos de códigos de erro. No lugar do retorno existe um status de erro global que pode ser armazenado ou recuperado através das funções cvError e cvGetErrStatus respectivamente. O mecanismo de manipulação de erros é configurável, por exemplo, é possível conFigurar para que a função cvError exiba uma mensagem e finalize a execução da função ou apenas setar um código e continuar a execução normalmente.
#### **4.2.4 Requisitos de hardware e software**

A biblioteca pode ser instalada e executada em qualquer equipamento com arquitetura intel. O sistema operacional pode ser uma das versões do windows ou ainda distribuições do linux.

Quando instalada em equipamentos com sistema operacional windows, a biblioteca cria uma estrutura de diretórios que devem ser corretamente conFigurados no compilador da linguagem C que estiver sendo utilizado, que pode ser C++ Builder da Borland ou o Visual C++ da Microsoft. A Figura 20 apresenta a execução de uma aplicação para exibir uma imagem sendo executado com o Visual C++ da Microsoft (INTEL et al. (2000b)).

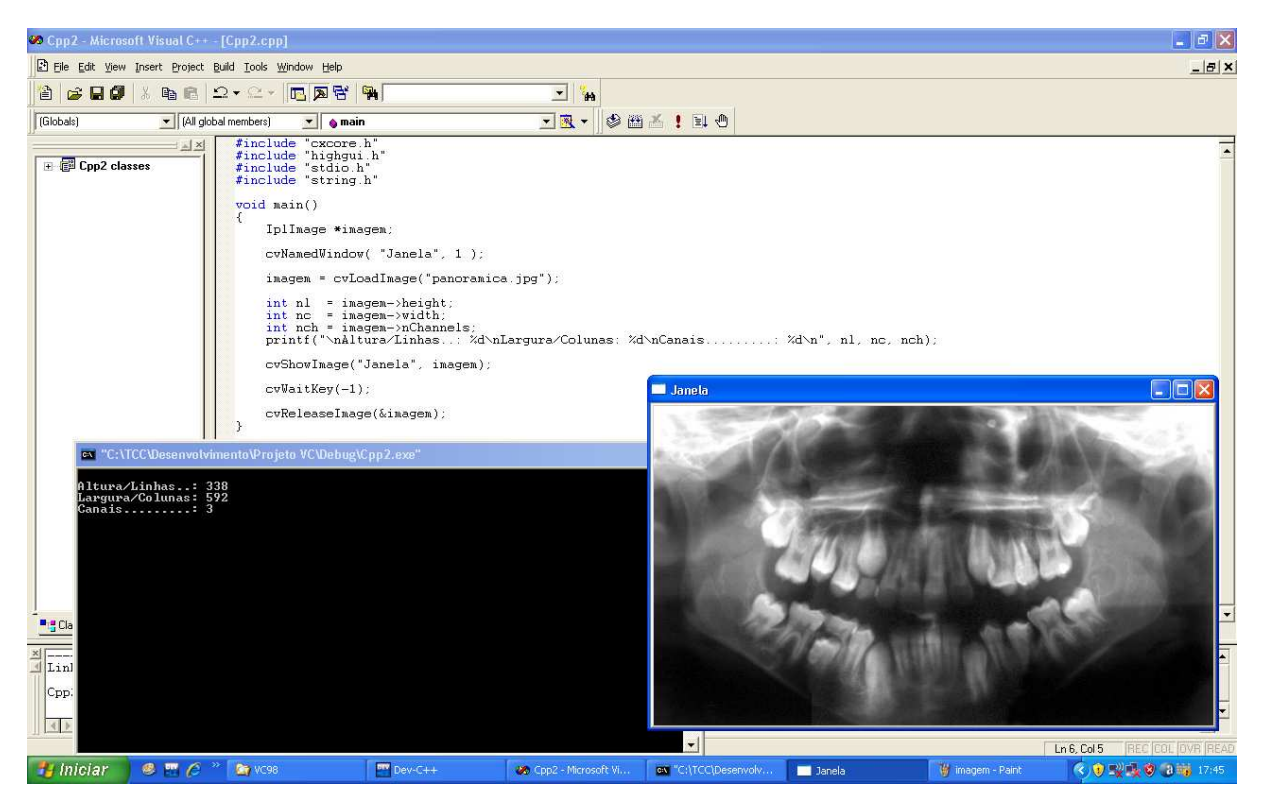

Figura 20: Microsoft Visual C++ Fonte: Do autor

#### **4.3 Procedimentos**

Foram adotados alguns procedimentos para uma avaliação correta das imagens através do software.

Foi pego um phantom peripical Figura 22 ( um modelo de radiografia (obtida através de um modelo físico real, este modelo sendo fabricado) ao qual suas medidas são padronizadas) do departamento de odontologia ao qual através dele se pode calibrar os scanners, o phantom também foi enviado para a avaliação dos especialistas.

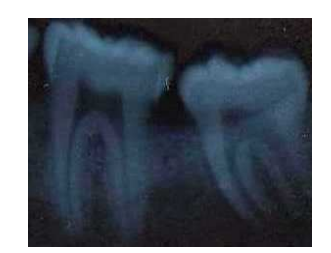

Figura 21: Phantom de uma radiografia peripical Fonte: Do autor

Todas as imagens foram digitalizadas em com resolução de 150 dpi, e no posicionamento das radiografias nos digitalizadores foram observados os seguintes aspectos:

- Fixação das radiografias do lado esquerdo do scanner, sendo o lado da etiqueta de identificação da radiografia no lado inferior.

- Ajuste correto do lado direito em relação as bordas.

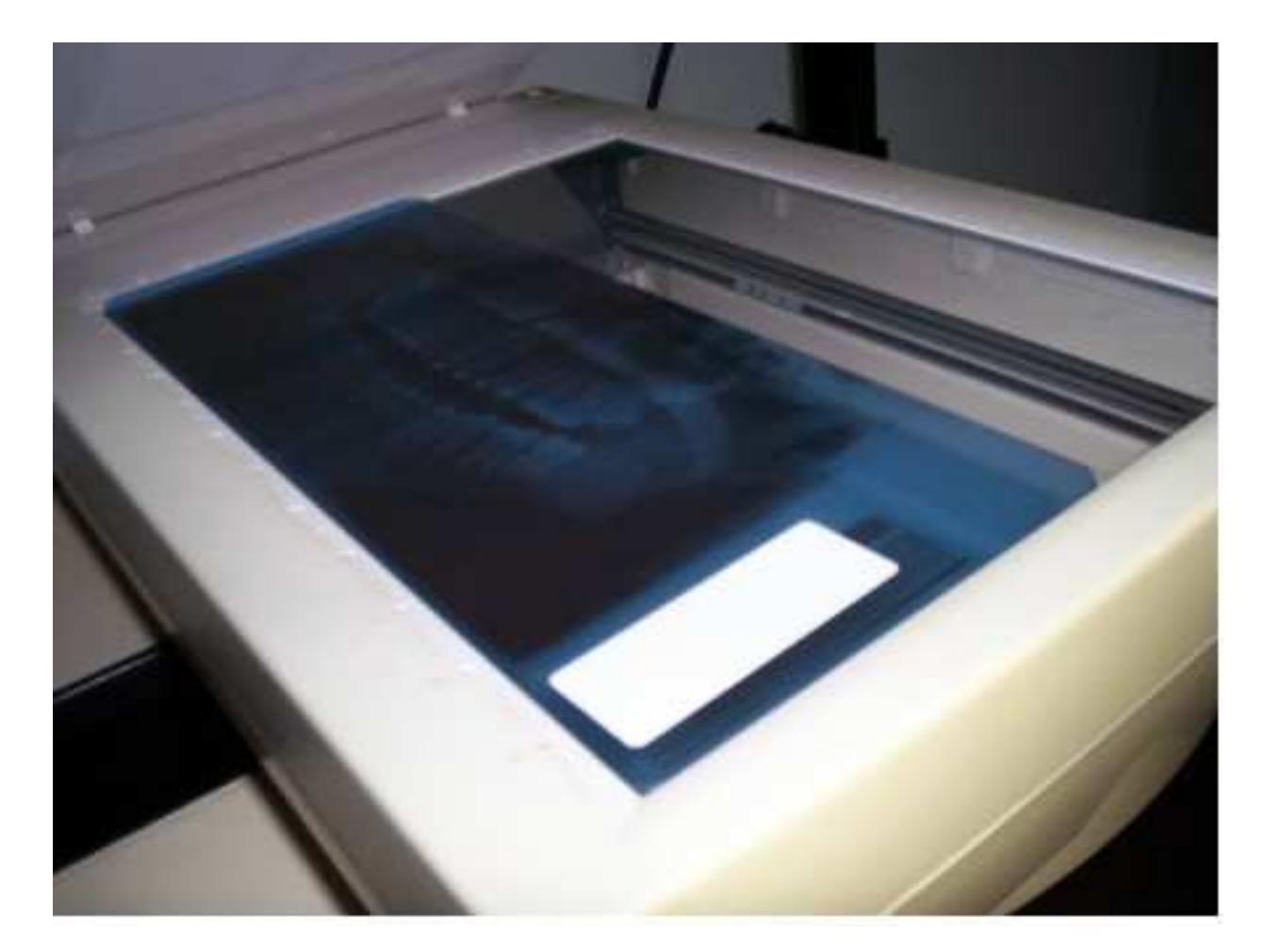

Figura 22: Posicionamento correto da radiográfica no scanner Fonte: Do autor

Após a digitalização as imagens adquiridas foram colocadas em um questionário e enviadas aos especialista. Através desses questionários conseguimos definir qual era o melhor digitalizador (mesmo não sendo esse o intuito do trabalho). Enviamos alguns requisitos para nortear as avaliações que nos foram fornecidos pela Clinica de Odonto para se dar nota de 0 a 5, esses itens foram os seguintes:

- Nitidez: o quanto de detalhe a imagem apresenta, o quão fielmente a radiografia reproduz o objeto que foi radiografado, mantendo as margens visíveis e reduzida distorção.

- Contraste: a diferença entre as partes claras e escuras da imagem. O ideal é que o contraste seja médio, apresentando uma escala média de tons de cinza, identificáveis a olho humano, entre o preto e o branco da imagem.

- Densidade: refere-se ao grau de escurecimento (geral) da radiografia. O ideal também é que seja média, obtendo uma radiografia nem tão clara (esbranquiçada), e nem tão escura (enegrecida).

As imagens juntamente com o respectivo questionário foram enviadas aos especialistas para coleta das informações.

Simultaneamente, estas imagens foram avaliadas pelo software implementado. A avaliação foi realizada sobre a parte útil da imagem, desconsiderando a etiqueta de identificação e demais regiões que não eram de interesse.

A imagem foi avaliada de 5(cinco) formas diferentes, em sua totalidade e em quatro quadrantes distintos com o mostra a Figura 23.

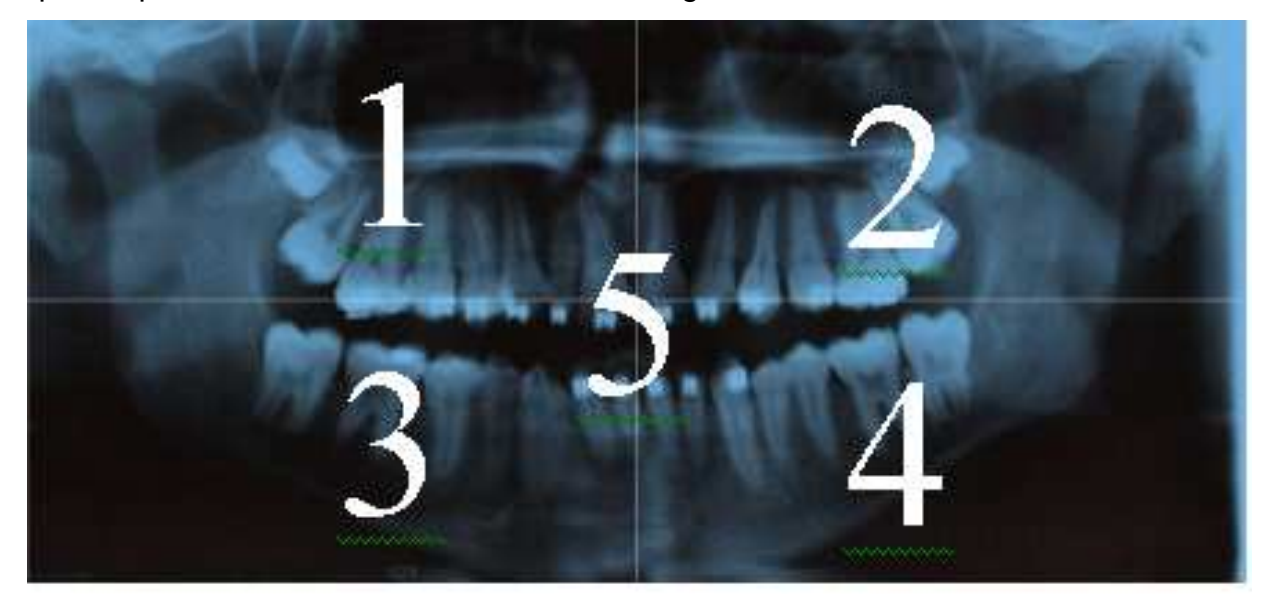

Figura 23: Imagem avaliada demarcada por quadrantes Fonte: Scanner Epson Stylus CX4700

A Figura 24 mostra a execução do software em uma das imagens digitalizadas.

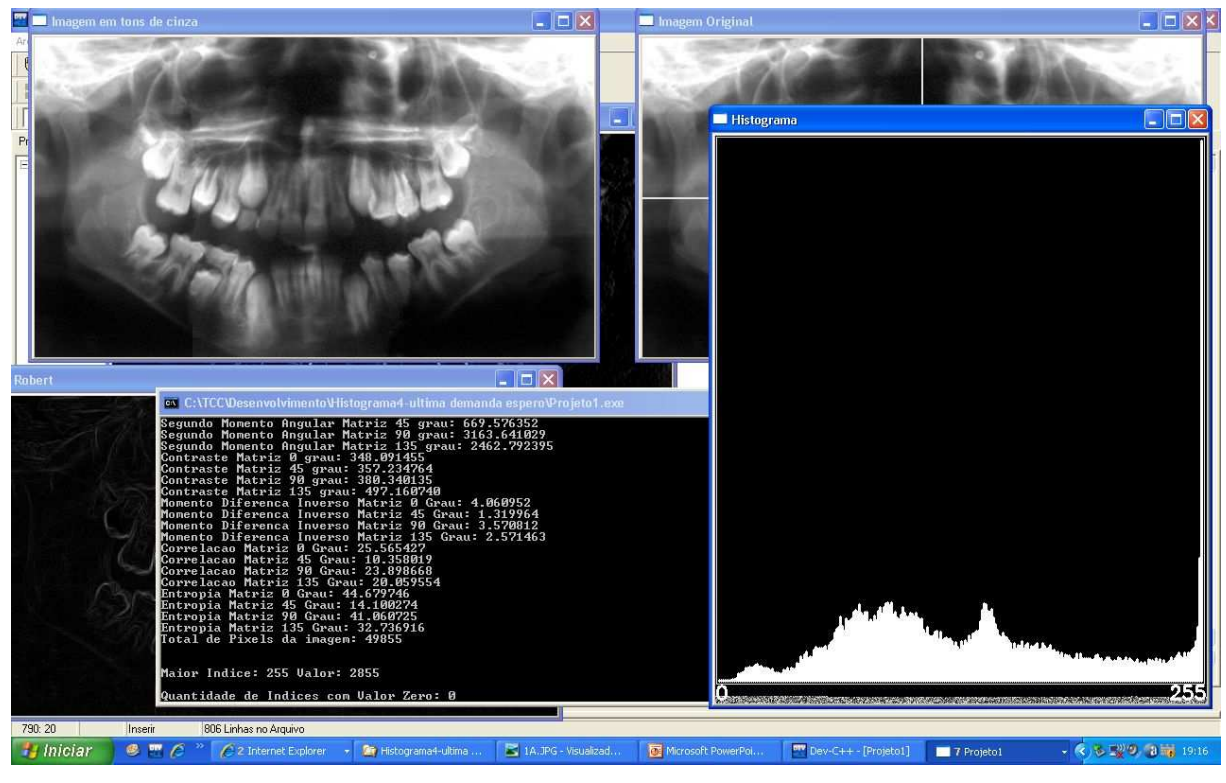

Figura 24 : Software em execução Fonte: Do autor

### **4.4 Metodologia de avaliação**

Para avaliação das imagens foi utilizada estatística de 1ª ordem como: Média, Desvio Padrão e Coeficiente de Variação. E estatística de 2ª ordem baseadas em matriz de co-ocorrência como: Correlação, Entropia, Contraste, Segundo Momento Angular e Momento da Diferença Inverso.

### **4.4.1 Histograma**

O histograma de uma imagem fornece informação útil para realce e análise da imagem. O histograma de uma imagem revela a distribuição dos níveis de cinza da imagem. É representado por um gráfico que dá o número de pixels na imagem para cada nível de cinza.

Definição: Seja uma imagem digital g de M linhas e N colunas. O histograma da imagem g, Hg, pode analiticamente, ser definido conforme a Fórmula 1:

*M N*  $Hg(K) = \frac{nk}{\sqrt{K}}$ .  $(K) =$ 

Fórmula1: Histograma Fonte: Costa, 2007, Slide 3, p. 3

Onde nk é o número de vezes que o nível de cinza K aparece na imagem. A Figura 25 demonstra o histograma gerado pelo software.

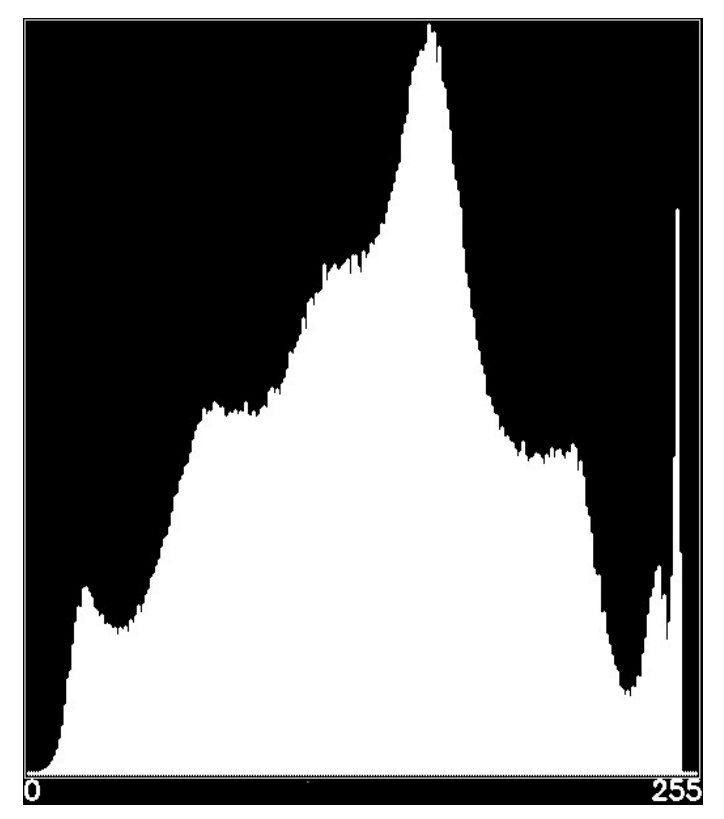

Figura 25 : Histograma gerado pelo Software Fonte: Do autor

### **4.3.2 Detectores de Borda**

Outra aplicação utilizada foi a de varias técnicas de detecção de bordas como Roberts, Sobel e Cany.

Roberts apresenta a desvantagem de certas bordas serem mais realçadas do que outras. Como resultado de sua aplicação, obtém-se uma imagem com altos valores de nível de cinza, em regiões de limites bem definidos e valores baixos em regiões de limites suaves. A Fórmula 2 mostra como calcular Roberts.

$$
r = \sqrt{\left(a - d\right)^2 + \left(c - b\right)^2}
$$

Fórmula 2: Roberts Fonte: Costa, 2007, Slide 3, p. 36

Sendo a, b, c e d respectivamente valores de níveis de cinza da tabela de pixels da imagem avaliada.

Canny e Sobel foram calculados utilizando funções existentes na biblioteca OpenCV.

Canny é uma aproximação à detecção de contornos. Sobel é muitas vezes usado como um simples detector para contornos horizontais ou verticais.

#### **4.4.3 Estatística de primeira ordem**

O Desvio Padrão é calculado pela Fórmula 3.

• Desvio Padrão

$$
\mathsf{DP} = \sqrt{\sum_i \left[ i - M \right]^2 P(i)},
$$

Fórmula 3: Desvio Padrão Fonte: Martins, 2005

Sendo P(i) a freqüência relativa com que o nível de cinza i ocorre na imagem e M é a média dos níveis de cinza da imagem, como mostra a fórmula 4.

$$
M=\sum_i\ iP(i)
$$

#### Fórmula 4: Média Fonte: Martins, 2005

E o coeficiente de variação é calculado conforme apresenta a fórmula 5.

$$
CV = \frac{\texttt{DP}}{M}
$$

Fórmula 5: Coeficiente de variação Fonte: Martins, 2005

#### **4.4.4 Estatística de segunda ordem**

Além das medidas estatísticas mencionadas, foram utilizadas outras medidas estatísticas de segunda ordem sobre as características de textura. Muitas estruturas encontradas na textura das imagens podem fornecer informações importantes para identificação, classificação ou mesmo diferenciação das mesmas.

A textura pode ser definida como um conjunto de determinados padrões que podem apresentar um formato repetitivo ou não nas imagens e podem ser analisadas basicamente por duas abordagens, por micro-granulações ou macrogranulações.

A análise por micro-granulações estuda micro padrões de uma estrutura, são analisadas características nestes micro-padrões que tenham relevância. A análise por macro-granulações estudam macro estruturas, em geral, são avaliadas regiões da imagem que estejam a uma distância d do ponto analisado.

As medidas estatísticas de primeira ordem são limitadas como descritores de textura, pois não levam em consideração a posição relativa dos níveis de cinza em uma imagem. Um exemplo disto pode ser observado na Figura 26(a) e (b) que apresenta duas imagens com apenas duas cores (preto e branco). A abordagem estatística de primeira ordem apresentaria valores iguais para ambas as imagens,

uma vez que possuem os mesmos *número*s de *pixels* pretos e brancos. Desta forma seria impossível distinguir as duas imagens.

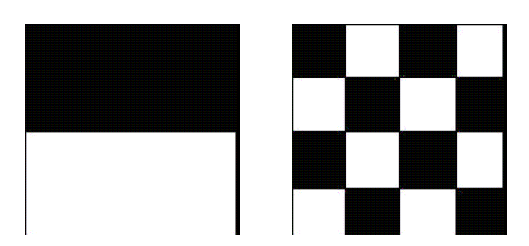

Figura 26 (a) - Imagem em duas cores de exemplo. Figura 26 (b) - Imagem quadriculada em duas cores de exemplo. Fonte: Haralick, 1979

Diante deste problema, (Haralick, 1979) propôs o uso de estatística de segunda ordem, levando em consideração a posição relativa dos *pixels* em uma imagem.

As medidas estatísticas de segunda ordem são realizadas em distribuições de probabilidades de segunda ordem, ou matrizes de co-ocorrência. Ao analisar uma imagem, um dipolo r é posicionado sobre a imagem, com tamanho e orientação determinados. Quando dois *pixels* de intensidade x0 coincidem com as extremidades do dipolo, um contador de ocorrências de pares de pixels de intensidade  $x0$  é incrementado. Para calcular a probabilidade de ocorrência dos pixels x00 na imagem, o número de ocorrências é dividido pelo número máximo de ocorrências possíveis, sob as condições impostas pelo tamanho e orientação do dipolo r. Portanto, se a distribuição de níveis de cinza em duas imagens for diferente, a probabilidade do dipolo,  $p(r)$ , tocar dois pontos em cada imagem é diferente.

#### **4.4.4.1 Características de Haralick**

Haralick et al. (1973) descreveram uma metodologia de classificação de imagens utilizando estatísticas de segunda ordem, definindo características através do cálculo de matrizes de co-ocorrência. Estas matrizes contam as ocorrências de níveis de cinza em uma imagem, levando em consideração a posição espacial dos mesmos e servem como medida para a diferenciação de texturas que não seguem um determinado padrão de repetitividade.

#### **4.4.4.1.1 Matriz de Co-ocorrência**

Haralick et al. (1973) , apresenta a matriz de co-ocorrência dos níveis de cinza (Gray Level Co-ocurrence Matrix – GLCM), que representa a distância e as relações espaciais angulares sobre uma sub-região de uma imagem. Cada elemento da GLCM é uma medida de probabilidade de ocorrência de valores de níveis de cinza separados por uma dada distância numa dada direção conforme pode ser observado na Figura 27 que demonstra a vizinhança de um dado pixel.

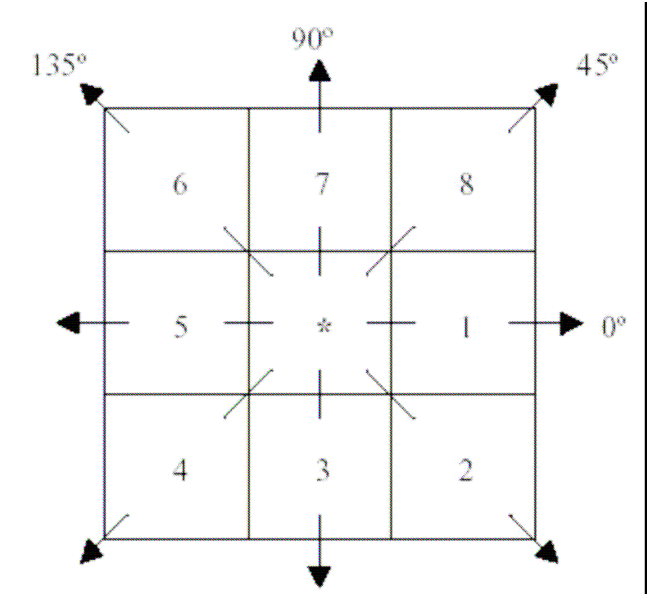

Figura 27 – Exemplo da vizinhanca de 8 de um *pixel* central. Fonte: Haralick, 1973

Pela Figura observa-se que os pixels 1 e 5 são os vizinhos mais próximos do pixel central (\*) que tem orientação horizontal 0°. Os pixels 3 e 7 são os vizinhos mais próximos do pixel central que tem orientação 90°. Os pixels 4 e 8 são os vizinhos mais próximos do pixel central com orientação de 45°. Os pixels 2 e 6 são os pixels mais próximos do pixel central com orientação 135°. Estes conceitos são estritamente espaciais e não possuem relação com os valores de níveis de cinza dos pixels.

O conceito da GLCM pode ser mais facilmente entendido num exemplo numérico simples. Considere uma imagem 4 x 4 com níveis de cinza variando de 0 a

#### Valor dos *pixel*s (tons de cinza)

3 conforme a Figura 28. A matriz de co-ocorrencia será formada contando os pares demonstrados na Figura 28 (b) em função do ângulo analisado (0º, 45º, 90º ou 135º) e distância estabelecida.

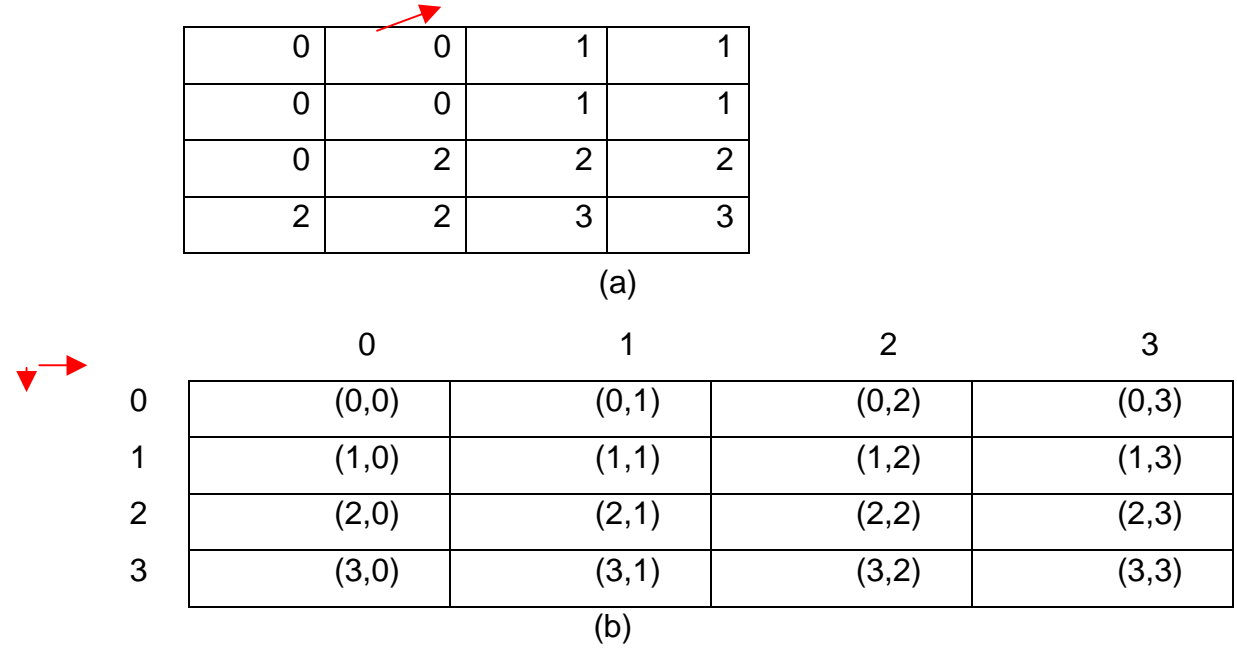

Figura 28 – Construção das matrizes de co-ocorrência. Fonte: Haralick, 1973

Ainda tomando como exemplo a Figura 28(a), a célula de linha 1 e coluna 1 da matriz de co-ocorrência em ângulo 0 será preenchida pela quantidade de pares (0, 0) forem encontrados na imagem. O resultado será 4.

A Figura 29 demonstra as matrizes de co-ocorrência nos ângulos 0º, 45º, 90º e 135º com distância 1.

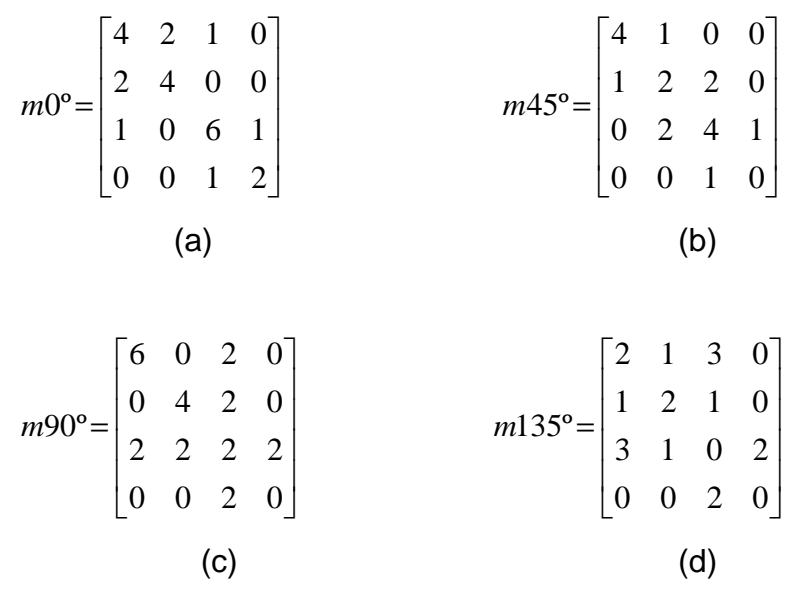

Figura 29 – Matrizes de co-ocorrência nos ângulos 0º, 45º, 90º e 135º com distância 1. Fonte Haralick, 1973

Tomando como exemplo a "célula" (0 x 0) da matriz de co-ocorrência dos níveis de cinza da Figura 29(c), cujos valores de d = 1 e θ = 90°, o valor 6 (seis) indica que o par (0, 0) ocorre 6 (seis) vezes na distância d = 1 e direção θ = 90° na imagem numérica da Figura 4.28(a).

Estas matrizes então são normalizadas então por  $z = |z - \overline{x}|/\sigma$ , onde  $\overline{x}$  é a média e  $\sigma$  é o desvio padrão.

Haralick et al. (1973), sugeriram algumas medidas de textura baseadas na matriz de co-ocorrência de níveis de cinza que foram utilizadas neste trabalho:

- Contraste;
- Correlação;
- Entropia;
- Momento da Diferença Inverso;
- Segundo Momento Angular (SMA);

#### **4.4.4.1.2 Contraste**

Haralick et al.. (1973), definem que o contraste mede a presença de transição abrupta de níveis de cinza, isto é, as bordas. Baixos valores indicam a ausência de bordas na área de interesse. Neste caso, a matriz de co-ocorrência de níveis de cinza apresenta valores concentrados em torno de sua diagonal principal. O contraste é dado por:

$$
\text{CON} = \sum_{i=0}^{n} \sum_{j=0}^{n} \frac{(i-j)^2 \cdot p(i, j, d, \theta)}{i \cdot j}
$$

Fórmula 6: Contraste Fonte Haralick, 1973

Onde: *i* é o total de linhas da matriz. *j* é o total de colunas da matriz.  $p(i, j, d, \theta)$  é o valor da célula de linha *i*, coluna *j* distância d e ângulo  $\theta$ .

#### **4.4.4.1.3 Correlação**

Haralick et al. (1973), definem que a correlação mede a dependência linear entre os níveis de cinza de pares de *pixel*s. Valores próximos a um implicam numa forte relação entre os níveis de cinza dos pixels. A medida correlação não é correlacionada com o SMA, isto é, altos valores de correlação podem ser encontrados em baixos ou altos valores de energia, para a mesma área de interesse. A correlação é dada por:

$$
COR = \frac{\sum_{i=0}^{n} \sum_{j=0}^{n} \frac{i \cdot j \cdot p(i, j, d, \theta)}{i \cdot j} - \mu i \cdot \mu j}{\sigma i \cdot \sigma j}
$$

Fórmula 7: Correlação Fonte Haralick, 1973

Onde: i é o total de linhas da matriz.

j é o total de colunas da matriz.

 $p(i, j, d, θ)$  é o valor da célula de linha *i*, coluna *j* distância d e ângulo θ.

#### **4.4.4.1.4 Momento da diferença inverso**

A concentração dos valores na diagonal da matriz de co-ocorrência for máxima, o MDI atinge o valor máximo. A equação do MDI é dada por:

$$
MDI = \sum_{i=0}^{n} \sum_{j=0}^{n} \frac{1}{1 + (i - j)^2} \cdot p(i, j, d, \theta)
$$

Fórmula 8: Momento da diferença inverso Fonte Haralick, 1973

Onde: i é o total de linhas da matriz.

j é o total de colunas da matriz.

 $p(i, j, d, \theta)$  é o valor da célula de linha *i*, coluna *j* distância d e ângulo  $\theta$ .

#### **4.4.4.1.5 Segundo momento angular (SMA)**

Haralick et al. (1973), definem que esta medida avalia a uniformidade textural, que é a repetição de pares de níveis de cinza. Quando a área de interesse apresenta textura uniforme (valores de níveis de cinza próximos) o valor de energia tende para 1. Caso a área não seja uniforme o valor da energia tende a 0 (zero). O SMA é dado por:

$$
\mathsf{SMA} = \sum_{i=0}^{n} \sum_{j=0}^{n} \left( \frac{p(i, j, d, \theta)}{i \cdot j} \right)^2
$$

Fórmula 9: Segundo momento angular Fonte Haralick, 1973

Onde: i é o total de linhas da matriz.

j é o total de colunas da matriz.

 $p(i, j, d, \theta)$  é o valor da célula de linha *i*, coluna *j* distância d e ângulo  $\theta$ .

#### **4.4.4.1.6 Entropia**

A entropia Mede a desordem em uma imagem. Quando a imagem não apresenta textura uniforme, os valores da entropia tendem a ser muito baixos. A entropia alcança seu valor máximo quando os *pixel*s na área de interesse apresentam níveis de cinza com valores aleatórios.

A entropia apresenta uma correlação linear negativa com a energia e não é correlacionada com a medida de correlação, a formula 10 mostra o calculo da entropia.

> Entropia  $\bullet$

$$
ENT_{\Delta x, \Delta y} = -\sum_{i} \sum_{j} p(i, j)_{\Delta x, \Delta y} \log P(i, j)_{\Delta x, \Delta y}
$$

Fórmula 10: Entropia Fonte Haralick, 1973

O Apêndice B apresenta a implementações destas medidas em linguagem C utilizando recursos da biblioteca OpenCV para manipulação das imagens.

### **5. Resultados**

A Clinica de Odontologia possui modelo de phantom ao qual através dele foi nos foi fornecido o phantom que foi utilizado para calibração dos scanner´s e testes preliminares. As imagens do phantom também foram enviadas aos especialistas para avaliação. Infelizmente por falta de tempo hábil dos especialistas só conseguimos juntar 4(quatro) questionários dos que foram enviados.

Conforme já discutido foram enviados juntamente com as radiografias 3(três) itens para se dar nota de 0 a 5 em cada radiografia, foi-se tirado a média dos digitalizadores e das radiografias para se chegar ao melhor, médio e pior digitalizador e a melhor, média e pior radiografia, chegando a esses resultados através das respostas dos especialistas, então, foi calculado a média, o desvio padrão, o coefiiciente de variação, a entropia, o sma, o contraste, o mdi e a correlação. Foi utilizada 6(seis) casas decimais pelo motivo de se ter uma avaliação com valor matemático mais expressivo.

Sabendo-se qual é o melhor o médio e o pior digitalizador e a melhor, média e pior radiografia pode-se chegar ao resultado final de cada valor mencionado, para se tomar como referência a futuras digitalizações.

É válido mencionar as especificações técnicas do phantom obtido, o mesmo foi obtido através de filme: ultra Speed (grupo D), teve um tempo de exposição de 0,5 segundos, foi usado o aparelho Dabi Atlante 1070 10 ma e 70kv, o processamento foi manual e o método temperatura / tempo foi padronizado.

O phantom foi digitalizado em cinco scanner´s diferentes o melhor obteve nota 12 pelos especialistas do digitalizador de letra A. Tendo 3,75 em contraste, 4,25 em nitidez e 4 em densidade. Este apresentou média de 54,162418, desvio padrão de 24,863667, coeficiente de variação de 0,459058, mdi de 381,088745, sma de 0,180778, entropia de 27,686977, contraste de 100,917854 e correlação de 1,042710. Como foi utilizado só um phantom não foi tirado a média dos valores dos digitalizadores, os resultados detalhados podem ser visto na tabela 1.

|         |                                        |                     |                  |           |            | Vetor de Características |          |                     |                             |
|---------|----------------------------------------|---------------------|------------------|-----------|------------|--------------------------|----------|---------------------|-----------------------------|
| Phanton | ω<br>cialista<br>egs<br>Ш<br>å<br>Nota | Média               | Padrão<br>Desvio | Entropia  | Correlação | ğ                        | s<br>S⊠  | Contraste           | Variação<br>응<br>oeficiente |
| Melhor  | 12,00                                  | 54,162418 24,863667 |                  | 27,686977 | 1,042710   | 381,088745               | 0,180778 | 100,917854 0,459058 |                             |
| Média   | 3,75                                   | 71,270160           | 8,802367         | 5,608521  | 0,973076)  | 203,102432               | 0,091926 | 15,895013 0,123507  |                             |
| Pior    | 2,25                                   | 34,759592           | 6,447474         | 7,120935  | 0,970576   | 137,188248               | 0,328448 |                     | 4,634254 0,185488           |
| Total   | 6,00                                   | 53,397390           | .0000001         | 13,472144 | 0,995454)  | 240,459808               | 0,200384 | 40,482374 0,256018  |                             |

Tabela 1: Vetor de Características Phantom Fonte Do autor

O melhor digitalizador, somando-se todas as digitalizações foi o A, com nota total de 10,453125. Sendo 3,468750 em contraste, 3,515625 em nitidez e 3,46875 em densidade. O digitalizador de valor médio somando-se todas as digitalizações foi o D, com nota total de 7,734375. Sendo 2,562500 em contraste, 2,593750 em nitidez e 2,578125 em densidade. O pior digitalizador somando-se todas as digitalizações foi o E, com nota total de 3,312500. Sendo 1,1875 em contraste, 1,046875 em nitidez e 1,078125 em densidade.

Então utilizou-se o digitalizador A, D e E para avaliar as radiografias que obtiverem, melhor, media e pior nota conforme tabela 2 e por duas diferentes visões nos gráficos 1 e 2.

| Avaliada<br>Qualidade | Nitidez<br>ਰ<br>ਠ | Contraste<br>ਕ<br>ਠ | Densidade<br>ਕ<br>ਠ | ē         | Media             |
|-----------------------|-------------------|---------------------|---------------------|-----------|-------------------|
| Digitalizador A       | 3,515625          | 3,468750            | 3,468750            | 10,453125 | 3,484375          |
| Digitalizador C       | 2,984375          | 2,656250            | 2,703125            | 8,343750  | 2,781250          |
| Digitalizador D       | 2,593750          | 2,562500            | 2,578125            | 7,734375  | 2,578125          |
| Digitalizador B       | 2,687500          | 2,593750            | 2,437500            | 7,718750  | 2,572917          |
| Digitalizador E       | 1,046875          | 187500              | ,078125             | 3,312500  | ,104167           |
| Media Total           | 2,565625          | 2,493750            | 2,453125            |           | 7,512500 2,504167 |

Tabela 2: Resultados digitalizadores Fonte Do autor

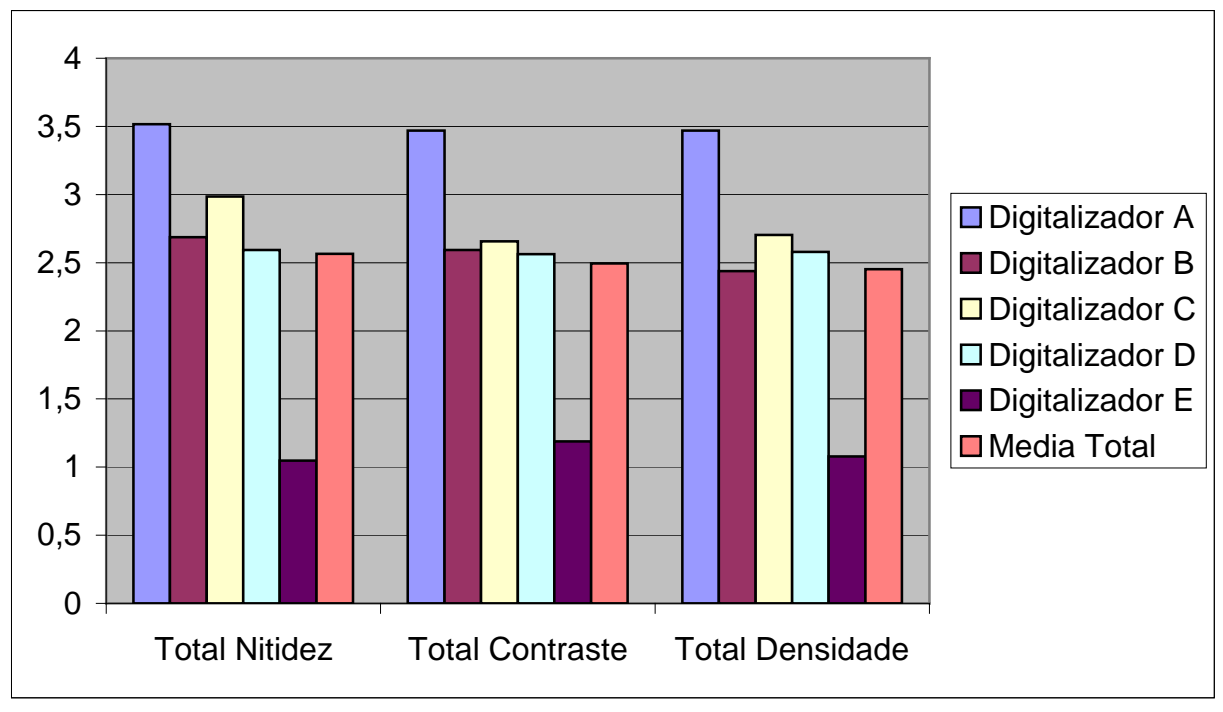

Gráfico 1: Resultados digitalizadores visão por item avaliado Fonte Do autor

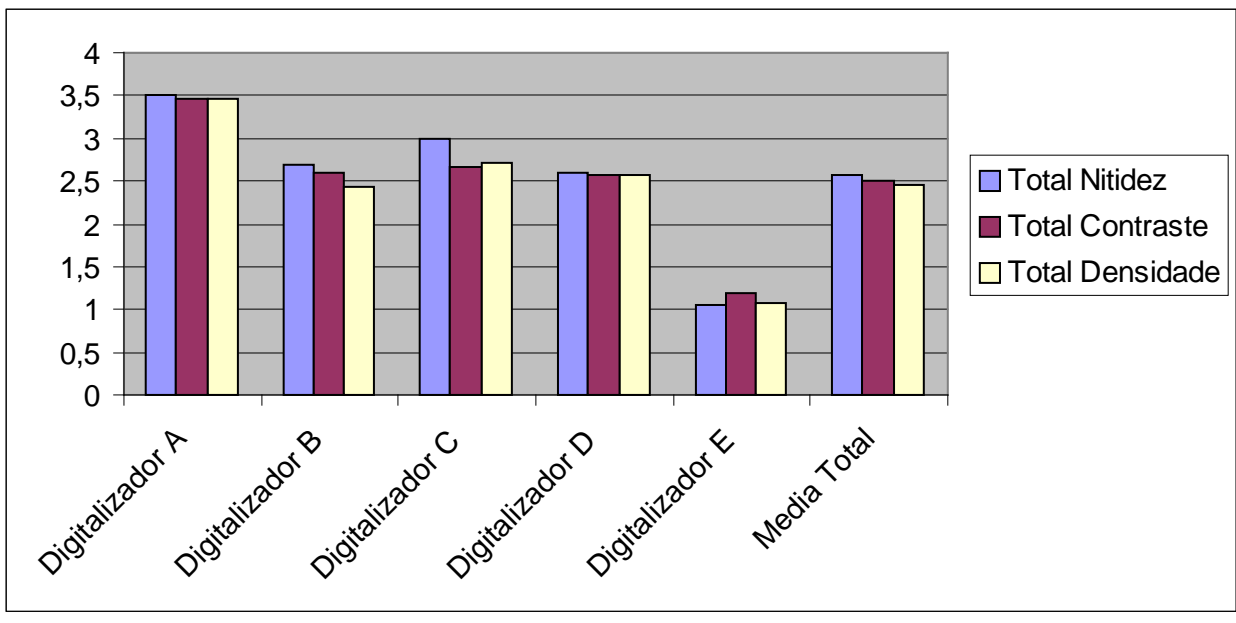

 Gráfico 2: Resultados digitalizadores visão por digitalizador Fonte Do autor

A melhor radiografia panorâmica foi a 5. Sendo a melhor avaliada pelos especialistas com nota 9,25 sendo 3 em contraste, 3,35 em nitidez e 3,866666667 em densidade. Esta apresentou média de 61,631377, desvio padrão de 33,675331, coeficiente de variação de 0,550034, mdi de 694,474203, sma de 7,298737, entropia

de 47,239786, contraste de 876,855598 e correlação de 1,023887. Sendo que a nota do especialista pode variar com a tabela do vetor de característica, pois a nota foi calculada com 5 digitalizadores e a nota calculada no vetor de característica se dá com 3 digitalizadores. Conforme tabela 3 e 4 e gráfico 3.

| Por Radiografia | Nitidez | Contraste | Densidade  | Total  | Média  |
|-----------------|---------|-----------|------------|--------|--------|
| 5               | 3,3500  | 3,0000    | 3,8667     | 9,2500 | 3,0833 |
| $\overline{2}$  | 2,9500  | 3,1500    | 3,9333     | 9,0500 | 3,0167 |
| $\overline{4}$  | 2,9000  | 3,1000    | 4,0667     | 9,0500 | 3,0167 |
| 12              | 3,0500  | 3,0000    | 4,0000     | 9,0500 | 3,0167 |
| $\overline{3}$  | 2,9000  | 3,0000    | 3,9333     | 8,8500 | 2,9500 |
| 9               | 3,0500  | 2,9000    | 3,8667     | 8,8500 | 2,9500 |
| 4               | 3,0000  | 2,9000    | 3,8667     | 8,8000 | 2,9333 |
| 15              | 2,9000  | 2,7000    | 3,8667     | 8,5000 | 2,8333 |
| 6               | 2,8500  | 2,8000    | 3,6667     | 8,4000 | 2,8000 |
| $\overline{1}$  | 2,7500  | 2,8000    | 3,7333     | 8,3500 | 2,7833 |
| 10 <sub>l</sub> | 2,6500  | 2,7000    | 3,2667     | 7,8000 | 2,6000 |
| Phanton         | 2,1000  | 2,0000    | 2,7333     | 6,1500 | 2,0500 |
| 13              | 1,9500  | 2,1000    | 2,5333     | 5,9500 | 1,9833 |
| $\overline{I}$  | 2,2000  | 1,6000    | 2,0667     | 5,3500 | 1,7833 |
| 11              | 1,6000  | 1,4000    | 1,9333     | 4,4500 | 1,4833 |
| 8.              | 0,8500  | 0,7500    | 1<br>,0000 | 2,3500 | 0,7833 |
| Média           | 2,5656  | 2,4938    | 3,2708     | 7,5125 | 2,5042 |

Tabela 3: Resultados radiografias Fonte Do autor

|                   |                                 |           |                           |                       |                | Vetor de Características |          |                       |                             |
|-------------------|---------------------------------|-----------|---------------------------|-----------------------|----------------|--------------------------|----------|-----------------------|-----------------------------|
| 40<br>Radiografia | specialistas<br>Ш<br>ås<br>Nota | Média     | adrão<br>ΔÏ<br>esvio<br>∩ | Entropia              | orrelação<br>⇔ | ğ                        | క్ౖ      | Contraste             | Variação<br>응<br>oeficiente |
| Melhor            | 13,00                           | 57,426050 | 38,397327 51,595757       |                       | 1,015301       | 741,475525               | 0,165912 | 164,198624   0,668640 |                             |
| Média.            | 9,25                            | 75,771155 | 37,422716 77,534714       |                       | 1,028537       | 966,188843 21,706711     |          | 2442,988281           | 0,493891                    |
| Pior              | 4,50                            | 51,696925 |                           | 25,205951   12,588886 | 1,027823       | 375,758240               | 0,023589 | 23,379889 0,487572    |                             |
| Total             | 8,92                            | 61,631377 |                           | 33,675331 47,239786   | 1,023887       | 694,474203               | 7,298737 | 876,855598 0,550034   |                             |

Tabela 4: Vetor de Características radiografia 5 Fonte Do autor

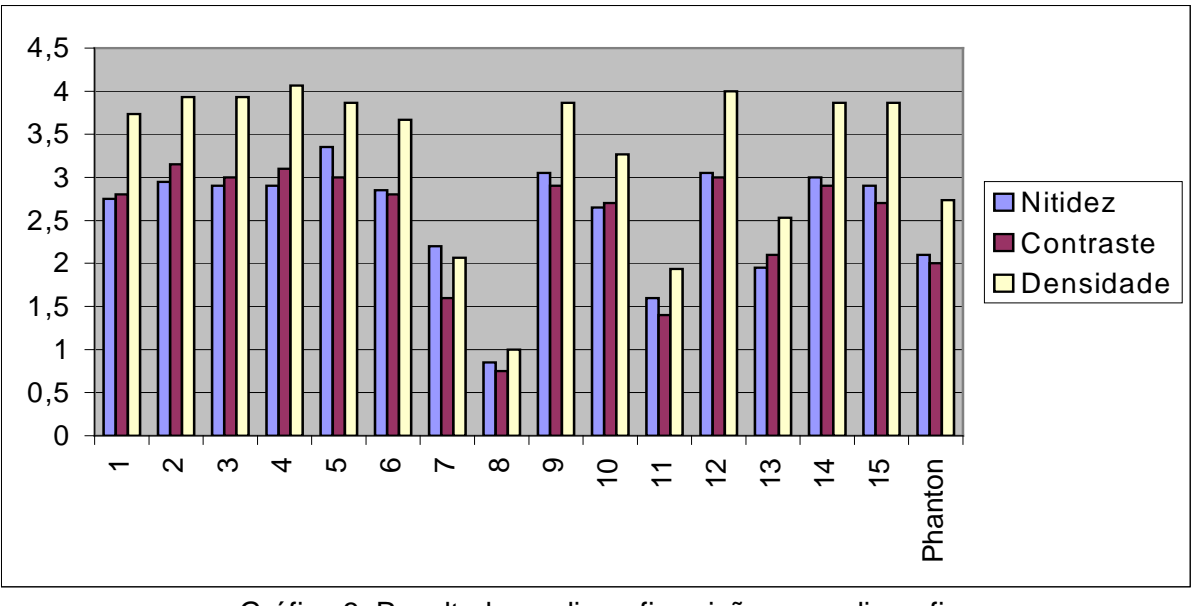

 Gráfico 3: Resultados radiografias visão por radiografia Fonte Do autor

Observando a radiografia panorâmica que ficou na média (radiografia 15) tem uma nota de 8,50 atribuida pelos especialistas, sendo 2,70 em contraste, 2,90 em nitidez e 3,8667 em densidade. Esta apresentou média de 61,038736, desvio padrão de 38,652763, coeficiente de variação de 0,636396, mdi de 811,958537, sma de 10,432470, entropia de 66,933837, contraste de 1098,571055 e correlação de 1,017969. Conforme tabela 5.

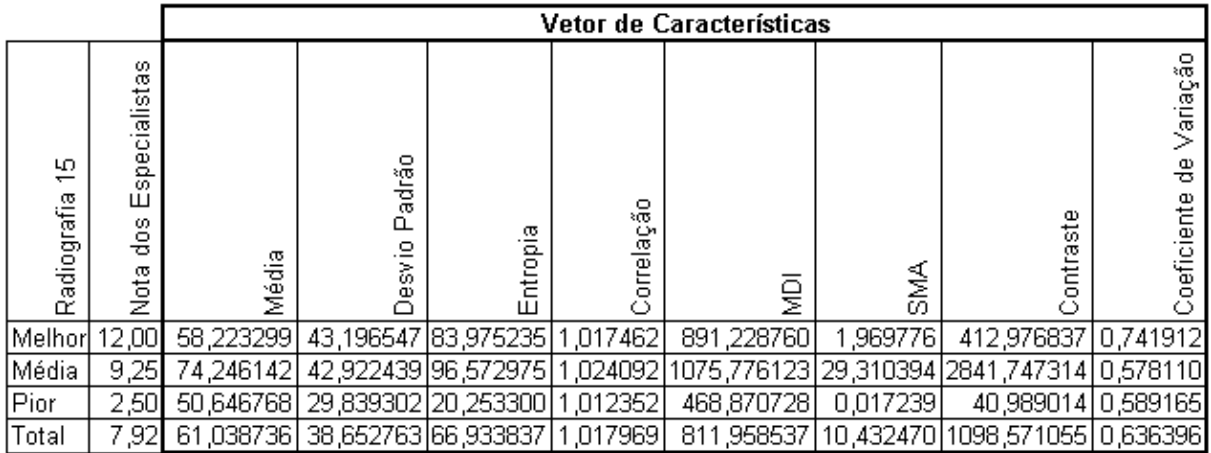

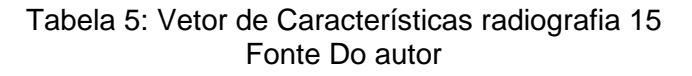

A radiografia panorâmica que teve a pior nota pelos especialistas foi a 8 que teve nota 2,35 dada pelos especialistas sendo 0,75 em contraste, 0,85 em nitidez e 1,00 em densidade. Esta apresentou média de 26,816948, desvio padrão de 17,214616, coeficiente de variação de 0,665006, mdi de 370,235270, sma de 0,178355, entropia de 78,305936, contraste de 961,365546 e correlação de 1,023365. Os resultados podem ser vistos na tabela 6.

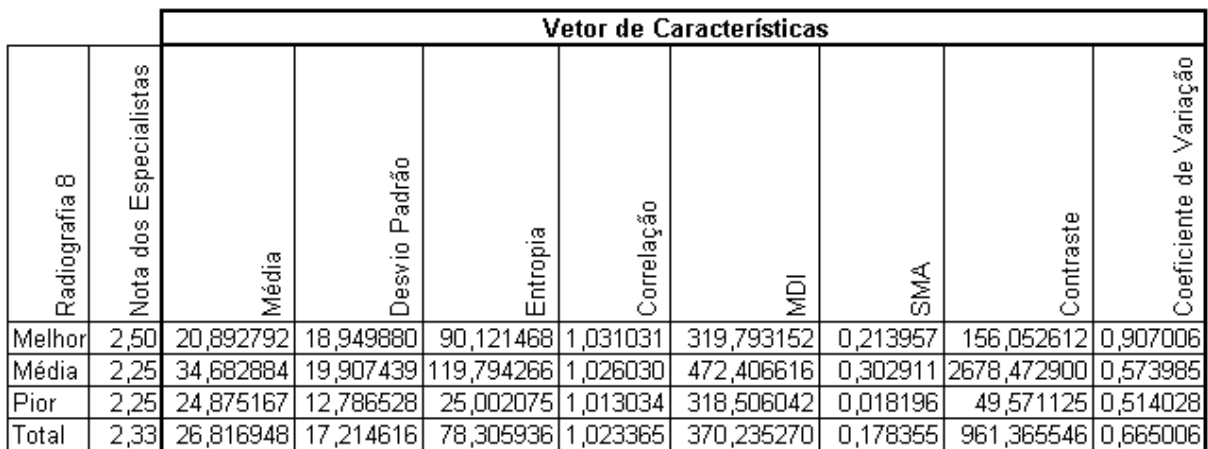

Tabela 6: Vetor de Características radiografia 8 Fonte Do autor

Com isso obtive-se o seguinte resultado final que a tabela 7 nos mostra.

|              |                                              |           |                       | Vetor de Características |            |            |          |                                |                             |
|--------------|----------------------------------------------|-----------|-----------------------|--------------------------|------------|------------|----------|--------------------------------|-----------------------------|
| Radiografias | cialistas<br>ğ,<br>60<br>Ш<br>ø<br>응<br>Nota | Média     | adrão<br>α<br>.≌<br>š | ntropia<br>Ш             | Correlação | ğ          | a≸<br>S  | Contraste                      | Variação<br>응<br>oeficiente |
| Epson        | 8,92                                         | 61,631377 | 33,675331             | 47,239786                | 1,023887   | 694,474203 | 7,298737 | 876,855598 0,550034            |                             |
| lLexmark     | 7,92                                         | 61,038736 | 38,652763             | 66,933837 1,017969       |            | 811,958537 |          | 10,432470 1098,571055 0,636396 |                             |
| Plustek      | 2,33                                         | 26,816948 | 17,214616             | 78,305936 1,023365       |            | 370,235270 | 0,178355 | 961,365546 0,665006            |                             |

Tabela 7: Vetor de Características final Fonte Do autor

O gráfico 4 apresenta o vetor de características da tabela 7.

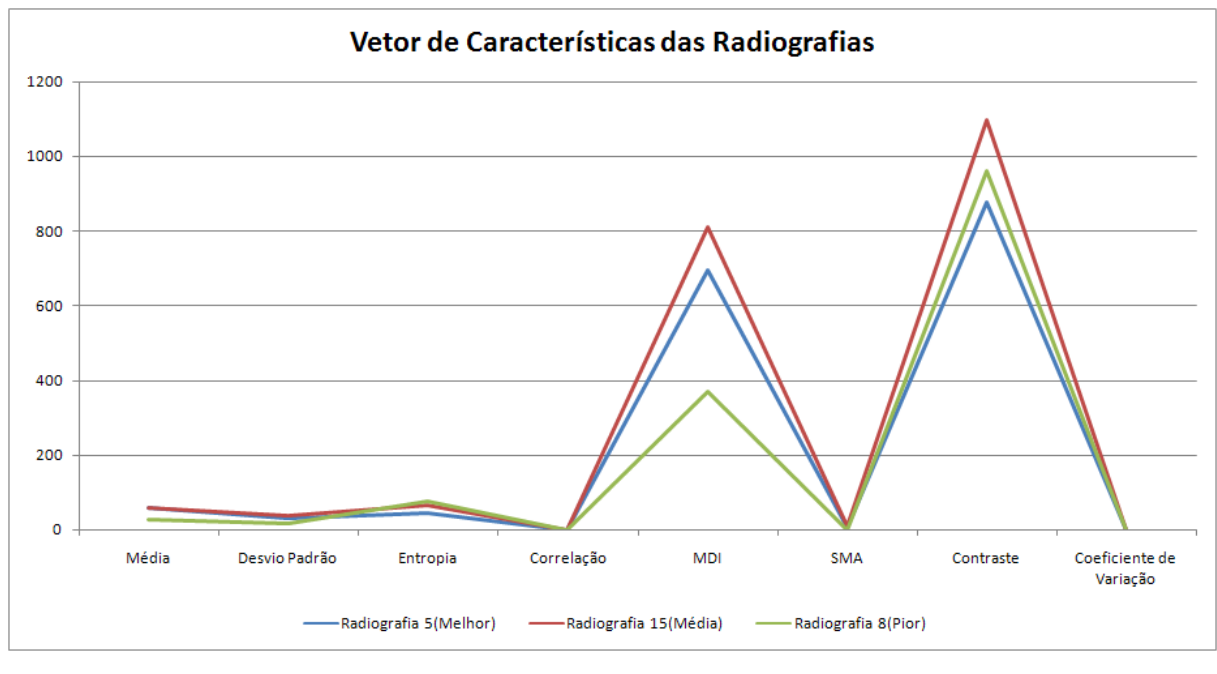

Gráfico 4: Vetor de Características Fonte Do autor

Comparando-se medidas diferentes num mesmo gráfico, a área que cada elemento ocupa no mesmo pode induzir uma interpretação incorreta dos dados visuais. Desta forma, a tabela 8 e o gráfico 5 apresentam os mesmos dados em percentuais, possibilitando uma visualização melhor.

|                |        |                  |          | Vetor de Características |        |        |           |                              |
|----------------|--------|------------------|----------|--------------------------|--------|--------|-----------|------------------------------|
| Radiografias   | Média  | Padrão<br>Desvio | Entropia | Correlação               | ğ      | s<br>⊗ | Contraste | Variação<br>응<br>Coeficiente |
| Radiografia 5  | 100,00 | 87,12            | 60,33    | 100,00                   | 85,53  | 69,96  | 79,82     | 82,71                        |
| Radiografia 15 | 99,04  | 100,00           | 85,48    | 99,42                    | 100,00 | 100,00 | 100,00    | 95,70                        |
| Radiografia 8  | 43,51  | 44,54            | 100,00   | 99,95                    | 45,60  | $+74$  | 87,51     | 100,00                       |

Tabela 8: Vetor de Características final em percentual Fonte Do autor

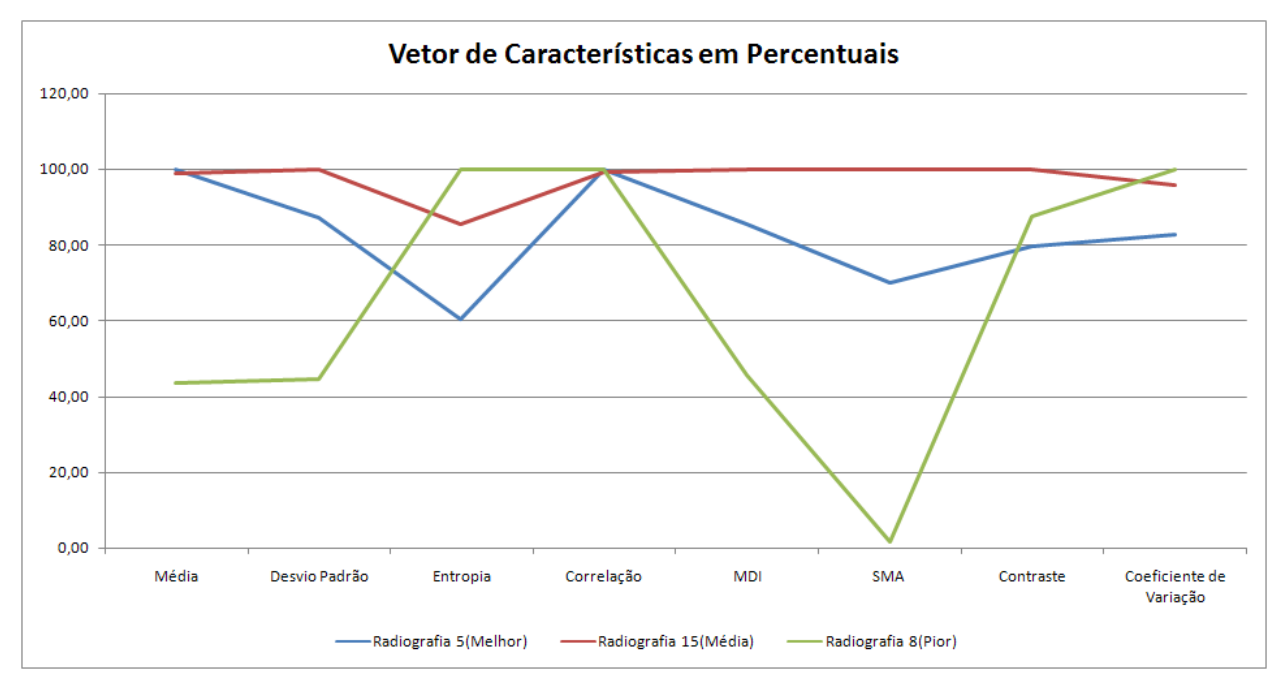

Gráfico 5: Vetor de Características em percentuais Fonte Do autor

## **Conclusão**

Os resultados obtidos das 15(quinze) radiografias nos 5(cinco) digitalizadores através dos cálculos matemáticos de média, desvio padrão, coeficiente de variação, entropia, correlação, mdi, sma e contraste das radiografias, juntamente com a avaliação dos 4(quatro) especialistas nos leva a seguinte conclusão.

O intuito inicial do trabalho foi a criação de uma metodologia de avaliação da qualidade de imagem radiográficas odontológicas, que foi atingido com êxito. O segundo intuito mais obscuro seria conseguir que um digitalizador comercial (popular) satisfizesse as expectativas dos especialistas quanto a qualidade da radiografia digital, conseguindo assim baratear as aquisições de imagens digitais no mercado.

Inicialmente pensou-se em usar câmeras digitais, mas devido a vários problemas de angulação, (as imagens digitalizadas apresentavam ângulos diferentes), enquadramento (sobra de margens muitas margens) e iluminação (o flash causava alterações nos resultados), decidiu-se em não utilizar as câmeras e apenas scanner´s de mesa.

Todas as radiografias foram colocadas corretamente no scanner de mesa a fim de não ter problemas de digitalizações diferentes, em função da forma de aquisição dos scanner´s esta etapa não apresentou grandes dificuldades.

A forma de apresentação dos questionários aos especialistas dificultou a aquisição de mais questionários de diferentes especialistas. Como sugestão para futuros trabalhos a melhora no questionário pode auxiliar em uma maior colaboração dos especialistas. O questionário pode ser observado no apêndice.

Não houve tempo para tabular as informações dos quadrantes em função da dificuldade em obtenção dos questionários dos especialistas.

O digitalizador mais bem sucedido foi o A que é o Epson Stylus CX4700, sendo o médio o D que é o Lexmark Optra Image e o pior o E que é o Plustek OpticPro 600P, sendo o último justamente o mais antigo digitalizador, mostrando também que a informática vem evoluindo na tecnologia de digitalização ao longo dos anos, mesmo sendo digitalizadores comerciais (populares), eles apresentaram resultados razoáveis, mas não o desejável para o especialista. Sugere-se também novos trabalhos com a utilização de digitalizadores mais especializados como o scanner de transparências e o a laser.

## **Referências**

ABREU M. V. et al. **Imagem Radiográfica Digital Odontológica,** Universidade Federal de Minas Gerais, UFMG 2003 Minas Gerais. Disponível em: <www.npdi.dcc.ufmg.br/workshop/wti2004/artigos/p068-abreu> Acesso em 07 mar. 2007.

ALMEIDA S. M. et al. Avaliação da qualidade das imagens digitais adquiridas com diferentes resoluções em um sistema de armazenamento de fósforo. **Pesquisa Odontológica Brasileira** v.14, n.3, p. 262-267, jul/set. 2000.,

COSTA R. M. **Processamento de Imagem Digitais**. Bauru,SP: USC, 2007. Slides

GERALDELI F. E. et al. Produção de material instrucional para o ensino da radiologia por meio da digitalização de imagens. **Radiol Bras** v.35, n.1, p. 27-30, jan. 2002.

HARALICK, R. M. **Statistical and structural approaches to texture**. Proceedings of the IEEE, v. 67, n. 5, p. 786-804, 1979.

HARALICK, R. M.; Shanmugam, K.; Dinstein, I. **Textural features for image classification.** IEEE Transactions on Systems, Man and Cybernetics, v. SMC-3, n. 6, p. 610-621, 1973.

KENNY A. R. et al. **Requisitos de resolução digital para textos: métodos para o estabelecimento de critérios de qualidade de imagem**. Projeto conservação preventiva em bibliotecas e arquivos 2001. Disponível em: <siarq02.siarq.unicamp.br/cpba/pdf\_cadtec/51.pdf> Acesso em 14 mar. 2007.

LEBER, A.; LOSNACK, M. Manual de trabalhos acadêmicos. Disponível em : <www.usc.br>,. Acesso em: 20 out. 2007.

MARTINS S. P. **Classificação textural de imagens Radarsat-1 para discriminação de alvos agrícolas.** Instituto Nacional de Pesquisas Espaciais (INPE ), São José dos Campos, 2005.

PIRES S. R. et al. Banco de imagens mamográficas para treinamento na interpretação de imagens digitais. **Radiol Bras** v.37, n.4, p. 239-244, abr. 2004.

RUDEK M. **Avaliação CCD e CMOS**. Paraná,PR: Pontifícia Universidade Católica do Paraná (PUC-PR), 2007. Pagina html. Disponível em: <www.las.pucpr.br/rudek/Aulas/pdi/aula\_2a.htm> Acessado em: 17 mar. 2007.

SANTOS V. **Segmentação de Imagens Mamográficas para Detecção de Nódulos em Massa Densas.** Universidade de São Paulo, São Carlos 2002. Disponível em: <www.teses.usp.br/teses/disponiveis/18/18133/tde-16042003- 183808/publico/Viviantol.pdf> Acesso em 25 abr. 2007.

SCURI A. E. **Fundamentos da imagem digital.** PUC 2002 Rio de Janeiro. Disponível em: **<**www.tecgraf.puc-rio.br/~scuri/download/fid> Acesso em 05 mar. 2007.

SARMENTO, V. A.; PRETTO, S. M.; COSTA, N. P. Entendendo a imagem digitalizada. **Rev Odonto Ciência**, Porto Alegre, v. 14, n. 27, p. 171-178, jun. 1999.

TOMMASELLI A. M. G. et al. Modernas tecnologias de aquisição de imagens em fotogrametria. Unesp 2000 Presidente Prudente, **Bol. Ciênc. Geod.** v.6, n.1, p. 49- 64, jan. 2000.

VERSTEEG, C. H.; SANDERINK, G. C.; LOBACH, S. R.; VAN DER STELT, P. F. Reduction in size of digital images: does it lead to less detectability or loss of diagnostic information? **Dentomaxillofac Radio**l, v. 27, n. 2, p. 93-96, Mar. 1998.

### **Bibliografia Consultada**

ANDRADE R. C. F. **Avaliação das tomadas radiograficas realizadas pelos alunos de graduação do 7º e 8º semestres da Daculdade de Odonto de Bauru-USP, quanto à tecnica de processamento**, Universidade de São Paulo (USP), Bauru, 1992

BRÜCKER, M. R. **Comparação dos processamentos manual e automatico de filmes radiograficos peripicais expostos com diferentes quilovoltagens.**  Universidade de São Paulo (USP), Bauru, 1995.

CARNEIRO, M. S. A. **Avaliação da maturação e do comportamento das soluções GBX da Kodak, usadas em processamento manual, atraves dos metodos sensitometrico e subjetivo**. Universidade de São Paulo (USP), Bauru, 1993.

GUEDES A. M. L. **Interpretação radiografica: Sistematico de laudo computadorizado.** Universidade Estadual do Rio de Janeiro (UERJ), Rio de Janeiro, 1987.

ROSA R. O. **Estudos de parâmetros físicos de qualidade de imagem em mamografia convencional usando o método Monte Carlo.** Universidade Federal do Rio de Janeiro UFRJ, Rio de Janeiro, 2005. Disponível em: <www.con.ufrj.br/MSc%20Dissertacoes/Rodolfo/TESERODOLFO.pdf> Acesso em: 25 mar. 2007.

RUDEK M. **Método de Posicionamento e Dimensionamento 3D Baseado em Imagens Digitais**. Universidade Estadual de Campinas, Campinas 2006. Disponível em: <libdigi.unicamp.br/document/?code=vtls000388209> Acesso em: 20 Abr. 2007.

SATO Y. S. et al. Phantom para medição da faixa dinâmica de equipamentos de ultra som biomédicos. **Revista Brasileira de Engenharia Biomédica SBEB** v.19, n.3, p.157-166, dez. 2003.

# **Apêndice Questionário**

NOTAS RADIOGRAFIAS

PREENCHER NOTAS DE --> 1 A 5 <--- EM CADA QUESITO

Clicar em SALVAR COMO E SALVAR NO C:\ OU EM UMA PASTA DE SUA PREFERENCIA.

FAVOR APÓS PREENCHIMENTO DO QUESTIONARIO SALVAR E ENVIAR EMAIL PARA rafsouza21@yahoo.com.br

COM O QUESTIONARIO EM ANEXO (QUE FOI SALVO NO C:\ OU NA PASTA DE SUA PREFERENCIA) OU SE NÃO TIVER EMAIL FAVOR SALVAR EM UM DISKETE. OBRIGADO

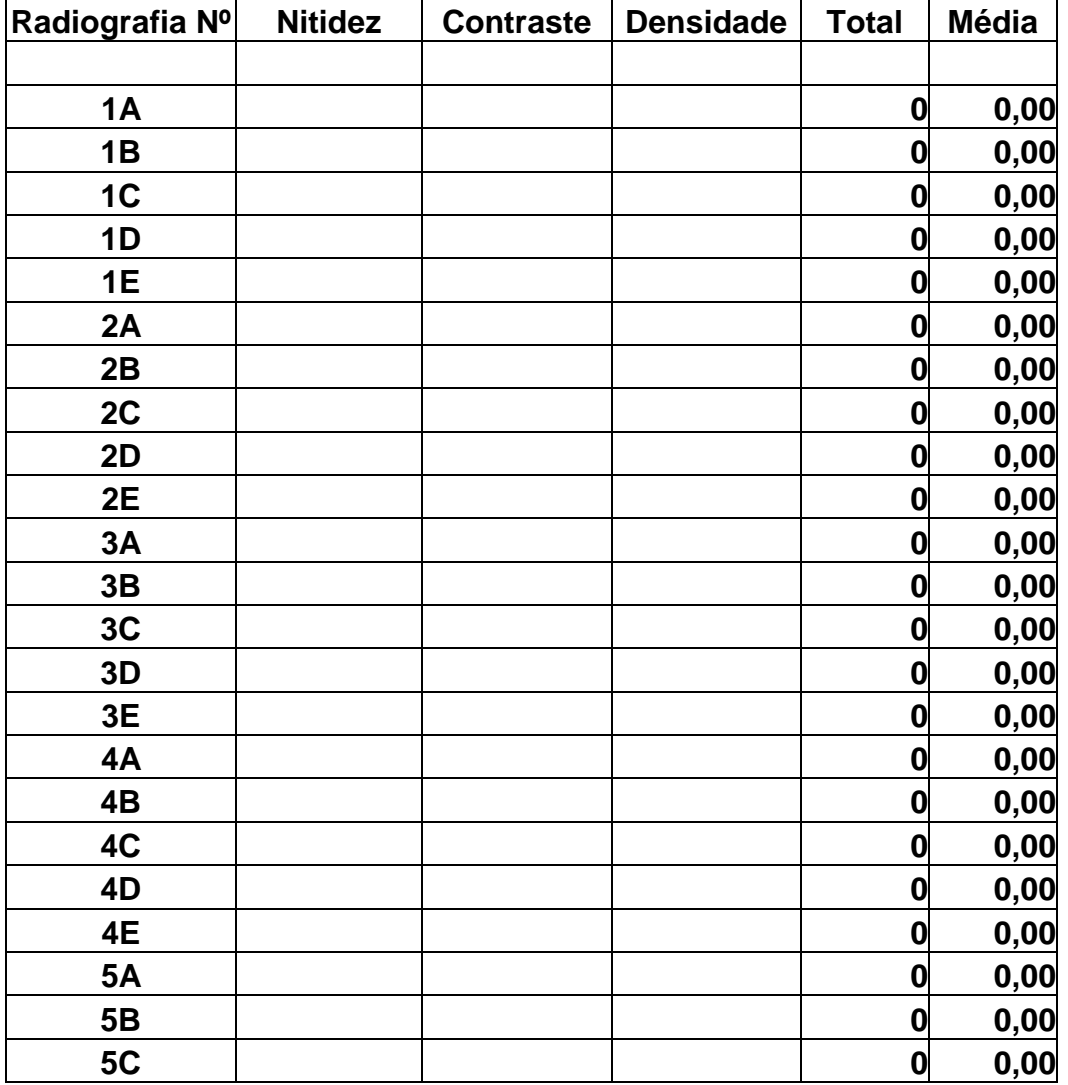

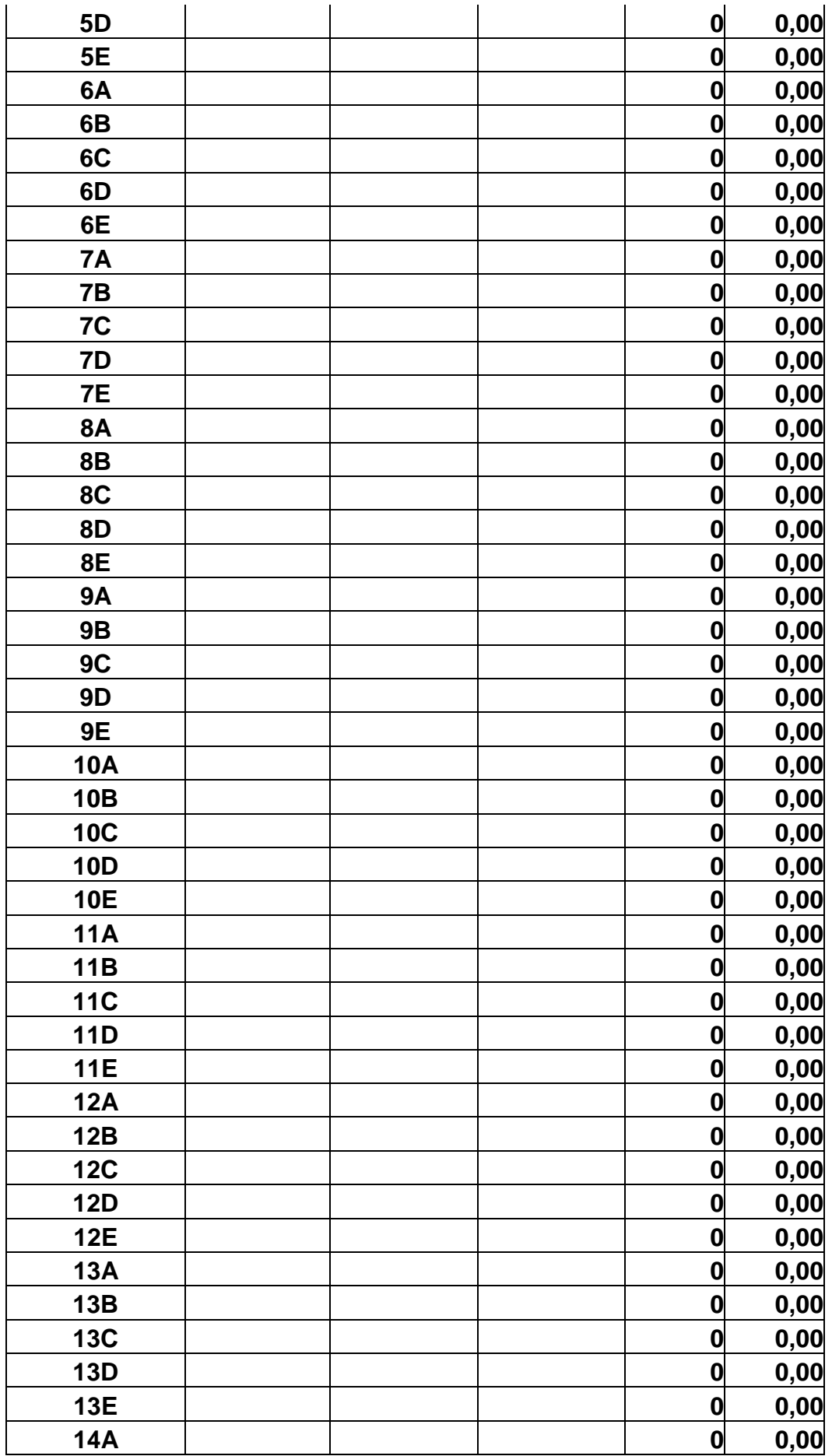

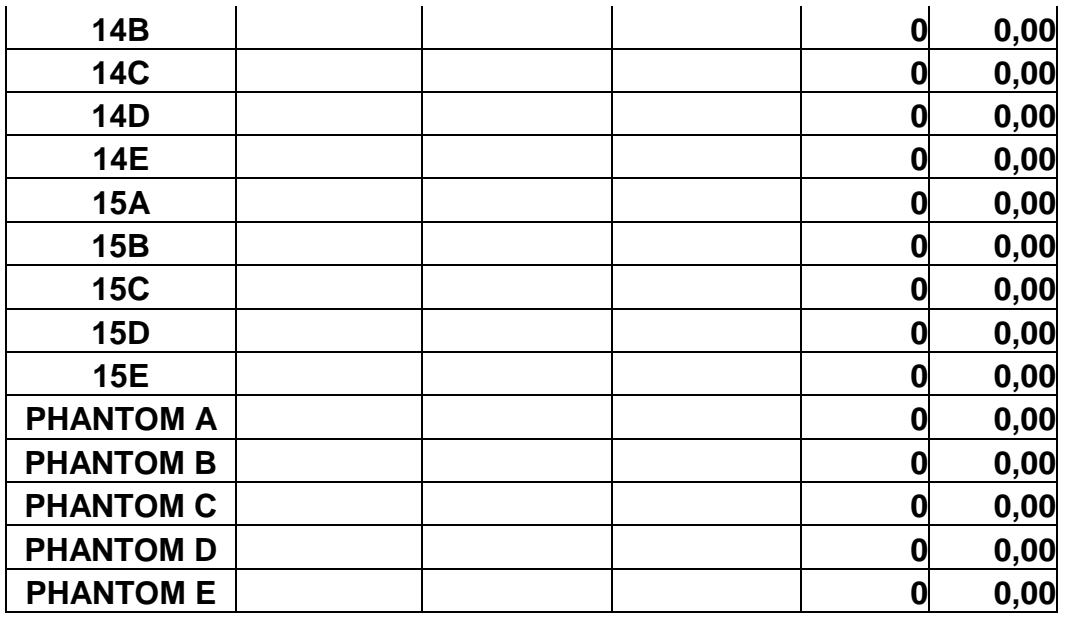

Dentro de sua especialidade, qual estrutura(formação, característica) você gostaria que a computação realce melhorando sua análise e interpretação? R)-

### APENDICE B

#include <cv.h> #include <cvcam.h> #include <highgui.h> #include <stdio.h> #include <iostream> #include <conio.h> #include <vector> #include <fstream> #include <string.h> #include <cvaux.h> #include <cxcore.h> #include <ctype.h> #include <time.h>  $\#$ include  $\leq$ math.h $>$ #include <stdlib.h> #include <malloc.h> #include <assert.h> using namespace std;

void cvRobert (IplImage \*imgSrc, IplImage \*imgDst, char arquivo[20])

{

 //pega o número de linhas da imagem original const long &rows = imgSrc->height; //pega o número de colunas const long &cols = imgSrc->width;

unsigned char  $*src = 0$ ; //pega o ponteiro dos dados da imagem original cvGetRawData(imgSrc, (unsigned char \*\*)&src, NULL, NULL);

unsigned char  $*dest = 0$ ; //pega o ponteiro dos dados da imagem de destino cvGetRawData(imgDst, (unsigned char \*\*)&dest, NULL, NULL);

 //declaração dos indices das variaveis registradoras register long r, c, ri;

 //nao calcular linhas -1 durante o loop const long &ROWSMINUS1 = rows - 1; //nao calcular colunas -1 durante o loop const long &COLSMINUS1 = cols - 1;

short r1, r2;

/\*o algoritmo dos roberts pega a imagem de fonte com as duas sementes para encontrar o cruzamento zero a semente têm dois valores 1 e -1 se o valor do gradient for igual o resultado de aplicar a semente 1 e -1 resultados em zero se a etapa do gradient estiver encontrada um valor não igual a zero ocorrerem cruzamento que zero chamado pode ser negativo ou o positivo assim que se faz o exame do valor absoluto. \*/

```
for(r = 0, r = 0; r <ROWSMINUS1; r++, r + r = \cosh(r) { 
 //intera cada coluna 
  for(c = 0; c < COLSMINUS1; c++) { 
   //código a pilha atual 
  const short &ax = \text{src}[ri + c];
   // em seguida fazer exame da pilha horizontalmente 
  const short &bx = \text{src}[ri + c + 1];
   // em seguida fazer exame da pilha verticalmente 
  const short &c = \text{src}[ri + c + \text{cols}]; //fazer exame da pilha diagonalmente 
  const short &dx = \text{src}[ri + c + \text{cols} + 1];
```
//computar o gradient x

 $r1 = ax - dx$ ; //valor absoluto da tomada de r1 if(r1 < 0) r1 = -r1; //computar o gradient y  $r2 = bx - cx$ ; //valor absoluto da tomada de r2 if(r2 < 0) r2 = -r2;

 //usar a referência do const à velocidade acima desde que r1 + r2 são usados outra vez apertando

```
 // o gradient total são a soma do gradient em sentidos de x e de y 
  const int &grayval = r1 + r2;
  if(grayval > 255) { 
      dest[ri + c] = 255; } 
   else 
      { 
      dest[ri + c] = (unsigned char)grayval;
      } 
   }//fim for c 
 }//fim for r 
 char nomerobert[20]; 
 sprintf(nomerobert,"%sRobert.jpg", arquivo); 
 cvNamedWindow( "Robert", 1 ); 
 cvShowImage("Robert", imgDst); 
 cvSaveImage(nomerobert, imgDst);
```

```
}//fim cvRobert
```
void calculos(IplImage \*tmp\_frame, int c1, int c2, int c3, int c4,int contloop, char arquivo[20])

{

```
int cont=0;
```
int linha,coluna;

```
int i, j, aux;
```
int calculoqtdelinhas  $= c3-c1$ ;

int calculoqtdecolunas =  $c4-c2$ ;

 $int \, \text{m} = \, \text{tmp}$  frame->height;

int nc = tmp\_frame->width \* tmp\_frame->nChannels;

int nch = tmp\_frame->nChannels;

int totalpixels = calculoqtdelinhas\*calculoqtdecolunas;

```
int passo = tmp_frame->widthStep;
```
double media, desvio;//, desvio2;

media=0; desvio=0;// desvio2=0;

double desviolinha=0,desviocoluna=0;

double sma0=0,sma45=0,sma90=0,sma135=0;

double contr0=0,contr45=0,contr90=0,contr135=0;

double mdi0=0,mdi45=0,mdi90=0,mdi135=0;

double cvariacao  $= 0$ ;

double desvioi[nl];

double desvioj[nc];

```
double mediai[nl];
```

```
double mediaj[nc];
```

```
double desviototallinha=0;
```

```
double desviototalcoluna=0;
```

```
double mediatotallinha=0;
```

```
double mediatotalcoluna=0;
```

```
int viz0[256][256], viz45[256][256], viz135[256][256], viz90[256][256];
```
int ZeroG\_Traz, ZeroG\_Frente, QCG\_LinhaCima, QCG\_LinhaBaixo, CentoTrintaCG\_LinhaCima, CentoTrintaCG\_LinhaaBaixo;

int QCG\_ColunaCima,QCG\_ColunaBaixo, CentoTrintaCG\_ColunaCima, CentoTrintaCG\_ColunaBaixo, NoventaG\_Cima, NoventaG\_Baixo; int cor,cor451,cor452,cor01,cor02,cor1351,cor1352,cor901,cor902;

```
for (i=0; i<256; i++) { 
    for (i=0; i<256; i++)
```

```
 { 
        viz0[i][j]=0; 
        viz45[i][j]=0; 
        viz135[i][j]=0; 
        viz90[i][j]=0; 
     } 
 }
```
### // GERAR MATRIZ DE CO-OCORRENCIA

```
for (linha = c1; linha < c3; linha++)
                                           { 
                                             for (coluna = c2; coluna < c4; coluna++)
                                                                                     { 
        desvioi[linha]=0; 
        desvioj[coluna]=0; 
        mediai[linha]=0; 
        mediaj[coluna]=0; 
      } 
   } 
for (linha = c1; linha < c3; linha++)
 { 
  for (coluna = c2; coluna < c4; coluna++)
     { 
                                  ZeroG_Traz = coluna-1; 
                                 ZeroG_Frente = coluna+1; 
                                 NoventaG_Cima= linha-1; 
                                 NoventaG_Baixo= linha+1; 
                                QCG_LinhaCima = linha-1; 
                                QCG_ColunaCima = coluna+1; 
                                QCG_LinhaBaixo = linha+1; 
                               QCG_ColunaBaixo = coluna-1;
```
CentoTrintaCG\_LinhaCima = linha-1; CentoTrintaCG\_ColunaCima = coluna-1; CentoTrintaCG\_LinhaaBaixo = linha+1; CentoTrintaCG\_ColunaBaixo = coluna+1;

```
cor = ((uchar^*)( tmp_frame->imageData + tmp_frame->widthStep * linha ))[
coluna ];
```

```
 //calculo da media 
media = media + cor; mediai[linha]=mediai[linha]+cor; 
 mediaj[coluna]=mediaj[coluna]+cor;
```
//Zero Graus//

```
if (ZeroG_Traz >= c2)
```
{

```
cor01 = ((uchar*)( tmp_frame->imageData + tmp_frame->widthStep *linha ))[ ZeroG_Traz ]; 
             viz0[cor][cor01] = viz0[cor][cor01] + 1; } 
        if (ZeroG_Frente <c4) 
        { 
              cor02 = ((uchar*)( tmp_frame->imageData + tmp_frame->widthStep * 
linha ))[ ZeroG_Frente ]; 
             viz0[cor][cor02] = viz0[cor][cor02] + 1; } 
        //Noventa Graus 
        if (NoventaG_Cima>=c1) 
        { 
              cor901 = ((uchar*)( tmp_frame->imageData + tmp_frame->widthStep * 
NoventaG_Cima ))[ coluna]; 
              viz90[cor][cor901] = viz90[cor][cor901] + 1; 
        } 
        if ( NoventaG_Baixo<c3-1) 
        {
```

```
 cor902 = ((uchar*)( tmp_frame->imageData + tmp_frame->widthStep * 
NoventaG_Baixo ))[ coluna]; 
             viz90[cor][cor902] = viz90[cor][cor902] + 1; 
        } 
        //Quarenta e Cinco Graus 
        if (QCG_LinhaCima >=c1 and QCG_ColunaCima <c4) 
        { 
             cor451 = ((uchar*)( tmp_frame->imageData + tmp_frame->widthStep *QCG_LinhaCima ))[ QCG_ColunaCima ]; 
             viz45[cor][cor451] = viz45[cor][cor451] + 1; 
        } 
        if (QCG_ColunaBaixo >=c4 and QCG_LinhaBaixo <c3) 
        { 
            cor452 = ((uchar*)(tmp-frame->imageData + tmp-frame->widthStep *QCG_LinhaBaixo ))[ QCG_ColunaBaixo ];
            viz45[cor][cor452] = viz45[cor][cor452] + 1;
        } 
        //Cento e trinta Graus 
        if (CentoTrintaCG_LinhaCima >=c1 and CentoTrintaCG_ColunaCima >=c2) 
        { 
             cor1351 = ((uchar*)( tmp_frame->imageData + tmp_frame->widthStep * 
CentoTrintaCG_LinhaCima ))[ CentoTrintaCG_ColunaCima ]; 
             viz135[cor][cor1351] = viz135[cor][cor1351] + 1; 
        } 
        if (CentoTrintaCG_LinhaaBaixo <c3 and CentoTrintaCG_ColunaBaixo <c4) 
        { 
             cor1352 = ((uchar^*)(tmp frame\rightarrow imageData + tmp frame\rightarrow widthStep *CentoTrintaCG_LinhaaBaixo ))[ CentoTrintaCG_ColunaBaixo ]; 
             viz135[cor][cor1352] = viz135[cor][cor1352] + 1; 
        } 
     } 
}
```

```
media = media/totalpixels;
```

```
cont=0; 
   for (linha=c1; linha<c3; linha++) 
   { 
     //dividido pelo número total de linhas 
   mediai[linha]= mediai[linha]/calculoqtdelinhas;
    mediatotallinha=mediatotallinha+mediai[linha];
   } 
   for (coluna=c2; coluna<c4; coluna++) 
   { 
     //dividido pelo número total de colunas 
   mediaj[coluna] = mediaj[coluna]/calculoqtdecolunas; 
   mediatotalcoluna=mediatotalcoluna+mediaj[coluna]; 
   } 
mediatotallinha=mediatotallinha/calculoqtdelinhas; 
mediatotalcoluna=mediatotalcoluna/calculoqtdecolunas; 
//fim calculo media, media linha, media coluna 
//Começo calculo Desvio Padrão 
   for (linha=c1; linha<c3; linha++) 
   { 
     for (coluna=c2; coluna<c4; coluna++) 
       { 
        cor = ((uchar^*)(tmp-frame - \text{sumageData + tmp-frame - \text{widthStep * linha }))coluna ]; 
           desvio= desvio + pow((cor-media),2); 
           desvioj[coluna]=desvioj[coluna] + pow((cor-mediatotalcoluna),2); 
           desvioi[linha]=desvioi[linha] + pow((cor-mediatotallinha),2); 
        } 
   } 
//calculo desvio linha coluna 
   for (linha=c1; linha<c3; linha++) 
   { 
   desvioi[linha]= desvioi[linha]/calculoqtdelinhas;
     desviototallinha=desviototallinha+desvioi[linha]; 
   }
```

```
 for (coluna=c2; coluna<c4; coluna++) 
 { 
 desvioj[coluna] = desvioj[coluna]/calculoqtdecolunas; 
 desviototalcoluna=desviototalcoluna+desvioj[coluna]; 
 }
```

```
 desvio=desvio/(totalpixels);
```

```
 desvio=sqrt(desvio);
```
desviototallinha=desviototallinha/calculoqtdelinhas;

desviototallinha=sqrt(desviototallinha);

desviototalcoluna=desviototalcoluna/calculoqtdecolunas;

```
 desviototalcoluna=sqrt(desviototalcoluna);
```

```
// Fim Calculo Desvio Padrao
```

```
double correlacao0=0,correlacao45=0,correlacao90=0,correlacao135=0;
```

```
double entropia0=0,entropia45=0,entropia90=0,entropia135=0;
```

```
int cont0=0,cont45=0,cont90=0,cont135=0;
```

```
for (i = 0; i < 256; i++) { 
   for (j = 0; j < 256; j++)\left\{ \right.if (viz0[i][i]>0) { 
                     sma0=sma0 + (pow(viz0[i][i],2));
                     contr0=contr0 + ( pow( (i-j) ,2) * viz0[i][i] );
                     mdi0=mdi0 + ( ( 1/( 1+(pow((i-j), 2))) ) * viz0[i][j]); correlacao0=correlacao0+((i*j*viz0[i][j])-
(mediatotallinha*mediatotalcoluna))/(desviototallinha*desviototalcoluna); 
                      entropia0=entropia0+(viz0[i][j] * log(viz0[i][j])); 
                      cont0++; 
         } 
         if (viz45[i][j]>0) 
         { 
                       sma45=sma45 + (pow(viz45[i][j],2));
```

```
contr45=contr45 + ( pow( (i-j) ,2) * viz45[i][j] );mdi45=mdi45 + ( ( 1/(( 1+(pow((i-j), 2))) ) * viz45[i][j]);
                      correlacao45=correlacao45+((i*j*viz45[i][j])-
(mediatotallinha*mediatotalcoluna))/(desviototallinha*desviototalcoluna); 
                      entropia45=entropia45+(viz45[i][j] * log(viz45[i][j])); 
                      cont45++; 
        } 
         if (viz90[i][j]>0) 
         { 
                      sma90=sma90 + (pow(viz90[i][j],2)); 
                     contr90=contr90 + ( pow( (i-j) ,2) * viz90[i][j] );
                     mdi90=mdi90 + ( ( 1/( 1+(pow((i-j), 2))) ) * viz90[i][j]); correlacao90=correlacao90+((i*j*viz90[i][j])-
(mediatotallinha*mediatotalcoluna))/(desviototallinha*desviototalcoluna); 
                     entropia90=entropia90+(viz90[i][j] * log(viz90[i][j]));
                      cont90++; 
         } 
         if (viz135[i][j]>0) 
         { 
                      sma135=sma135 + (pow(viz135[i][j],2)); 
                     contr135=contr135 + (pow( (i-j) ,2) * viz135[i][j] );
                     mdi135=mdi135 + ( ( 1/( 1+( pow((i-j), 2))) ) * viz135[i][j]); correlacao135=correlacao135+((i*j*viz135[i][j])-
(mediatotallinha*mediatotalcoluna))/(desviototallinha*desviototalcoluna); 
                      entropia135=entropia135+(viz135[i][j] * log(viz135[i][j])); 
                      cont135++; 
         } 
      } 
   } 
sma0=sma0/cont0; 
contr0=contr0/cont0; 
mdi0=mdi0/cont0; 
correlacao0=correlacao0/cont0; 
entropia0=entropia0/cont0;
```
sma45=sma45/cont45;

```
contr45=contr45/cont45;
```

```
mdi45=mdi45/cont45;
```
correlacao45=correlacao45/cont45;

entropia45=entropia45/cont45;

sma90=sma90/cont90;

contr90=contr90/cont90;

mdi90=mdi90/cont90;

correlacao90=correlacao90/cont90;

entropia90=entropia90/cont90;

sma135=sma135/cont135;

contr135=contr135/cont135;

```
mdi135=mdi135/cont135;
```
correlacao135=correlacao135/cont135;

entropia135=entropia135/cont135;

//coeficiente de variação

cvariacao = desvio/media;

int cria=contloop;

//CRIAR ARQUIVO PRA GUARDAR VALORES

FILE \*fp;

char arquivo2[20];

//arquivo2=arquivo;

```
sprintf(arquivo2,"%s%d.txt", arquivo,contloop);
```

```
fp = fopen(arquiv 2, "w");
```
if  $(lfp)$ 

{

 puts("Arquivo origem nao pode ser aberto"); exit(1);

}

//escrever no arquivo

fprintf(fp, "Pixels Avaliados: \nC1 %d \nC2 %d \nC3 %d \nC4 %d\n", c1,c2,c3,c4);

fprintf(fp, "DESVIO PADRAO %f\n", desvio);

fprintf(fp, "DESVIO PADRAO LINHA %f\n", desviototallinha);

fprintf(fp, "DESVIO PADRAO COLUNA %f\n", desviototalcoluna);

- fprintf(fp, "Coeficiente de Variacao: %f \n", cvariacao);
- fprintf(fp, "Media: %f \n", media);
- fprintf(fp, "Media Linha: %f \n", mediatotallinha);
- fprintf(fp, "Media Coluna: %f \n", mediatotalcoluna);
- fprintf(fp, "Segundo Momento Angular Matriz 0 grau: %f \n",sma0);
- fprintf(fp, "Segundo Momento Angular Matriz 45 grau: %f \n",sma45);
- fprintf(fp, "Segundo Momento Angular Matriz 90 grau: %f \n",sma90);
- fprintf(fp, "Segundo Momento Angular Matriz 135 grau: %f \n",sma135);
- fprintf(fp, "Contraste Matriz 0 grau: %f \n",contr0);
- fprintf(fp, "Contraste Matriz 45 grau: %f \n",contr45);
- fprintf(fp, "Contraste Matriz 90 grau: %f \n",contr90);
- fprintf(fp, "Contraste Matriz 135 grau: %f \n",contr135);
- fprintf(fp, "Momento Diferenca Inverso Matriz 0 Grau: %f \n", mdi0);
- fprintf(fp, "Momento Diferenca Inverso Matriz 45 Grau: %f \n", mdi45);
- fprintf(fp, "Momento Diferenca Inverso Matriz 90 Grau: %f \n", mdi90);
- fprintf(fp, "Momento Diferenca Inverso Matriz 135 Grau: %f \n", mdi135);
- fprintf(fp, "Correlação Matriz 0 Grau: %f \n", correlacao0);
- fprintf(fp, "Correlação Matriz 45 Grau: %f \n", correlacao45);
- fprintf(fp, "Correlação Matriz 90 Grau: %f \n", correlacao90);
- fprintf(fp, "Correlação Matriz 135 Grau: %f \n", correlacao135);
- fprintf(fp, "Entropia Matriz 0 Grau: %f \n", entropia0);
- fprintf(fp, "Entropia Matriz 45 Grau: %f \n", entropia45);
- fprintf(fp, "Entropia Matriz 90 Grau: %f \n", entropia90);
- fprintf(fp, "Entropia Matriz 135 Grau: %f \n", entropia135);
- fprintf(fp, "Total de Pixels da imagem: %d \n", totalpixels);
- //fecha arquivo
- fclose(fp);
- printf ("Número de Linhas: %d \n", calculoqtdelinhas);
- printf ("Número de Colunas: %d \n", calculoqtdecolunas);
- printf ("Desvio Padrao: %f \n", desvio);
- printf ("Desvio Padrao Linha: %f \n", desviototallinha);
- printf ("Desvio Padrao Coluna: %f \n", desviototalcoluna);
- printf ("Coeficiente de Variacao: %f \n", cvariacao);
- printf ("Media: %f \n", media);

printf ("Media Linha: %f \n", mediatotallinha); printf ("Media Coluna: %f \n", mediatotalcoluna); printf ("Segundo Momento Angular Matriz 0 grau: %f \n",sma0); printf ("Segundo Momento Angular Matriz 45 grau: %f \n",sma45); printf ("Segundo Momento Angular Matriz 90 grau: %f \n",sma90); printf ("Segundo Momento Angular Matriz 135 grau: %f \n",sma135); printf ("Contraste Matriz 0 grau: %f \n",contr0); printf ("Contraste Matriz 45 grau: %f \n",contr45); printf ("Contraste Matriz 90 grau: %f \n",contr90); printf ("Contraste Matriz 135 grau: %f \n",contr135); printf ("Momento Diferenca Inverso Matriz 0 Grau: %f \n", mdi0); printf ("Momento Diferenca Inverso Matriz 45 Grau: %f \n", mdi45); printf ("Momento Diferenca Inverso Matriz 90 Grau: %f \n", mdi90); printf ("Momento Diferenca Inverso Matriz 135 Grau: %f \n", mdi135); printf ("Correlacao Matriz 0 Grau: %f \n", correlacao0); printf ("Correlacao Matriz 45 Grau: %f \n", correlacao45); printf ("Correlacao Matriz 90 Grau: %f \n", correlacao90); printf ("Correlacao Matriz 135 Grau: %f \n", correlacao135); printf ("Entropia Matriz 0 Grau: %f \n", entropia0); printf ("Entropia Matriz 45 Grau: %f \n", entropia45); printf ("Entropia Matriz 90 Grau: %f \n", entropia90); printf ("Entropia Matriz 135 Grau: %f \n", entropia135); printf ("Total de Pixels da imagem: %d \n", total *pixels*); }

void histograma(IplImage \*tmp\_frame, int c1, int c2, int c3, int c4, int contloop, char arquivo[20] )

{

int i, j, aux; //usada em varios locais function

```
int calculoqtdelinhas = c3-c1;
int calculogtdecolunas = c4-c2;
char nomehist[20];
```

```
int \, n = \, \text{tmp\_frame}->height;
int nc = tmp_frame->width * tmp_frame->nChannels; 
int passo = tmp_frame->widthStep; 
int veta[255], ajuste[255]; 
int vet[255], vetind[255]; 
//zera vetor simples 
   for (int zera=0; zera<256; zera++) 
   { 
   veta[zera]=0; 
   vet[zera]=0; 
   } 
  int maiornúmero = 0;
  int indice = 0;
   int Teste; 
   //transformou imagem em binaria no ponteiro data
  unsigned char *data=reinterpret_cast<unsigned char *>(tmp_frame->imageData);
i=0;
j=0;
//For para gravar valor de pixels por pixels e tirar media
  for (int i=c1; i < c3; i + +)
   { 
    for (int j = c2; j < c4; j++) { 
        Teste=data[j]; 
        veta[Teste] = veta[Teste] + 1; //vetor[0] = valor vetor 0 + 1;
             if (veta[Teste] > maiornúmero ) 
              { 
                maiornúmero = veta[Teste];
                 indice = Teste; 
           } 
       } 
                                   data = data + passo; } 
   //ajustar histograma inicio
```

```
 int contzero=0; 
  for (int y=0; y<256; y++)
   { 
     int valorvetor=veta[y]; 
 // ajustar valores ao tamanho do quadro do histograma 
         a<sub>j</sub>uste[y] = (veta[y]*570)/<i>mainero</i>;ajuste[y] = ajuste[y]+24;vet[y] = veta[y]; } 
  //fim ajuste 
//criando quadro histograma 
     IplImage *hist, *hist2; 
     cvNamedWindow( "Histograma", 1 ); 
     hist = cvLoadImage("hist.bmp"); 
     hist2=cvCreateImage(cvGetSize(hist), IPL_DEPTH_8U, 1); 
// fim criação 
//colocar valores histograma 
     int testecont=2; 
     char texto[260]; 
     CvFont font; 
     cvInitFont(&font, CV_FONT_HERSHEY_SIMPLEX, 0.65, 0.65, 0, 2); 
      for (int k=0; k<256; k++) 
     { 
         testecont=testecont+2; 
        CvPoint ponto1b = {testecont, ajuste[k] };
        CvPoint ponto2b = {testecont, 23};
         cvLine( hist2, ponto1b, ponto2b, CV_RGB(255,255,255), 2, 0, 0 ); 
     } 
//fim colocar valores 
     printf ("\n\nMaior Indice: %d Valor: %d ", indice, maiornúmero); 
     printf ("\n\nQuantidade de Indices com Valor Zero: %d ", contzero); 
     cvFlip(hist2, hist2, 0); 
    int k=0:
     int k2=255;
```

```
 sprintf(texto,"%d", k); 
 cvPutText(hist2, texto, cvPoint(0, 595), &font, cvScalar(255, 255, 255)); 
 sprintf(texto,"%d", k2); 
 cvPutText(hist2, texto, cvPoint(480, 595), &font, cvScalar(255, 255, 255)); 
 //Desenhar Retangulo no Histograma 
CvPoint ponto1a = \{ 1, 1 \};
CvPoint ponto2a = \{ 517, 579 \};
 cvRectangle( hist2, ponto1a, ponto2a, CV_RGB(230,230,230), 1, 0, 0 );
```

```
 cvShowImage("Histograma", hist2); 
 sprintf(nomehist,"%sHist%d.jpg", arquivo,contloop); 
 cvSaveImage(nomehist, hist2);
```
}

```
int main()
```

```
{
```

```
double cvariacao,desvio,media;
```

```
IplImage *imagem, *imagem1, *imagem2, *image_contours, *imagedst, *imagem3, 
*imagem4;
```

```
 char arquivo[20];
```

```
 int c1,c2,c3,c4,n1,n2,n3,n4,i,contloop;
```

```
printf("Digite o nome do arquivo a carregar: ");
```

```
scanf("%s", &arquivo);
```

```
imagem = cvLoadImage(arquivo);
```

```
imagem2=cvCreateImage(cvGetSize(imagem), IPL_DEPTH_8U, 1);
```

```
imagem3 = cvCreateImage(cvGetSize(imagem), IPL_DEPTH_16S, 1);
```

```
imagem4 = cvCreateImage(cvGetSize(imagem), IPL_DEPTH_8U, 1);
```

```
cvCvtColor(imagem, imagem2, CV_RGB2GRAY);
```

```
int \, \text{m} = \text{imagem2-}>height;
```

```
int nc = imagem2->width * imagem2->nChannels;
```

```
c1 = 0;
```

```
c2 = 0:
```

```
c3 = nl;
```

```
c4 = nc;n1 = 0;n2 = 0;
n3 = nl;
n4 = nc;
contloop=0; 
//desenhar na imagem 
CvPoint ponto1a = \{ c4, c3 \};
CvPoint ponto2a = \{ c2, c1 \};
cvRectangle( imagem, ponto1a, ponto2a, CV_RGB(230,230,230), 1, 1, 0 ); 
// fase1 
calculos(imagem2,c1,c2,c3,c4,contloop,arquivo); 
histograma(imagem2,c1,c2,c3,c4,contloop,arquivo);//,cvariacao,desvio,media);
// fase 2 
int aloc1 = c1;
int aloc2 = c2;
int aloc4 = c4/2;
int aloc3 = c3/2;
c3 = aloc3;
c4 = aloc4;
contloop=1; 
CvPoint ponto1b = \{ c4, c3 \};
CvPoint ponto2b = \{ c2, c1 \};
cvRectangle( imagem, ponto1b, ponto2b, CV_RGB(230,230,230), 1, 1, 0 ); 
calculos(imagem2,c1,c2,c3,c4,contloop,arquivo); 
histograma(imagem2,c1,c2,c3,c4,contloop,arquivo);//,cvariacao,desvio,media);
//fase3 
c1 = c3 + 1;
c3=nl; 
contloop=2; 
CvPoint ponto1c = \{ c4, c3 \};
CvPoint ponto2c = \{ c2, c1 \};
cvRectangle( imagem, ponto1c, ponto2c, CV_RGB(230,230,230), 1, 1, 0 ); 
calculos(imagem2,c1,c2,c3,c4,contloop,arquivo);
```
histograma(imagem2,c1,c2,c3,c4,contloop,arquivo);//,cvariacao,desvio,media); //fase4 c2=c4+1; c4=nc; contloop=3; CvPoint ponto1d =  $\{ c4, c3 \}$ ; CvPoint ponto2d =  ${c2, c1}$ ; cvRectangle( imagem, ponto1d, ponto2d, CV\_RGB(230,230,230), 1, 1, 0 ); calculos(imagem2,c1,c2,c3,c4,contloop,arquivo); histograma(imagem2,c1,c2,c3,c4,contloop,arquivo);//,cvariacao,desvio,media); //fase5 c1=n1; c2=n2;  $c3 = aloc3$ ;  $c4 = a \cdot 4$ :  $c2 = c4 + 1$ ; c4=nc; contloop=4; CvPoint ponto1e =  $\{ c4, c3 \}$ ; CvPoint ponto2e =  $\{ c2, c1 \}$ ; cvRectangle( imagem, ponto1e, ponto2e, CV\_RGB(230,230,230), 1, 1, 0 ); calculos(imagem2,c1,c2,c3,c4,contloop,arquivo); histograma(imagem2,c1,c2,c3,c4,contloop,arquivo);//,cvariacao,desvio,media); //detector de bordas: Canny char nomecanny[20]; sprintf(nomecanny,"%sCanny.jpg", arquivo); image\_contours = cvCreateImage(cvSize(imagem2->width,imagem2->height), IPL\_DEPTH\_8U,imagem2->nChannels); cvCanny(imagem2, image\_contours, 0,255, 3); cvNamedWindow( "Canny", 1 ); cvShowImage("Canny", image\_contours); cvSaveImage(nomecanny, image\_contours); //fim canny

//Sobel

char nomesobel[20];

sprintf(nomesobel,"%sSobel.jpg", arquivo);

cvSobel( imagem2, imagem3, 1, 0 );

cvConvert(imagem3, imagem4);

cvNamedWindow( "Sobel", 1 );

cvShowImage("Sobel", imagem4);

cvSaveImage(nomesobel, imagem4);

//Fim Sobel

//detector de bordas: ROBERT

imagedst=cvCreateImage(cvGetSize(imagem), IPL\_DEPTH\_8U, 1);

cvRobert(imagem2,imagedst,arquivo);

//FIM ROBERT

cvNamedWindow( "Imagem Original", 1 );

cvNamedWindow( "Imagem em tons de cinza", 1 );

cvShowImage("Imagem Original", imagem);

cvShowImage("Imagem em tons de cinza", imagem2);

char nomecinza[20];

sprintf(nomecinza,"%sCinza.jpg", arquivo);

```
 cvSaveImage(nomecinza, imagem2);
```
char nomeoriginal[30];

sprintf(nomeoriginal,"%sOriginalDemarcada.jpg", arquivo);

cvSaveImage(nomeoriginal,imagem);

cvWaitKey(-1);

}

## APENDICE C

 Nessas radiografias a análise do tecido ósseo (mandíbula e maxila) ficou comprometida e de difícil visualização, sendo que uma das principais indicações da radiografia panorâmica é a visualização óssea. Em sua maioria, apesar de as radiografias apresentarem uma boa nitidez mostraram-se com baixo grau de contraste e densidade. A conclusão é que não há como avaliar uma radiografia levando em conta apenas um desses 3 critérios, pois eles estão interligados e a boa interpretação e diagnóstico das radiografias é dependente dos 3 associados a um alto grau qualidade.

 Melhoramento Principalmente a região peripical, presença ou não de lesão, e do interior dos condutor (reabsorção).

 Não é possível ver a altura óssea, limitar gengivais, reabsorção (óssea e dental).